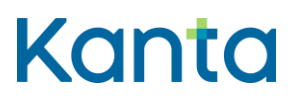

### PHR authorization guide

Personal Health Record 26.1.2022 Kela

Kela FPA Kanta Kanta-palvelut Kanta-bereikunna Kanta tjänsterma varan kanta-bereikunna varan kanta tien varan varan kanta.fi PL 450, 00056 Kela PB 450, 00056 FPA kanta@kanta.fi

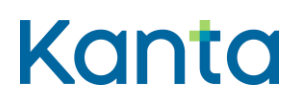

PHR 4.10.2021

## <span id="page-1-0"></span>Change history

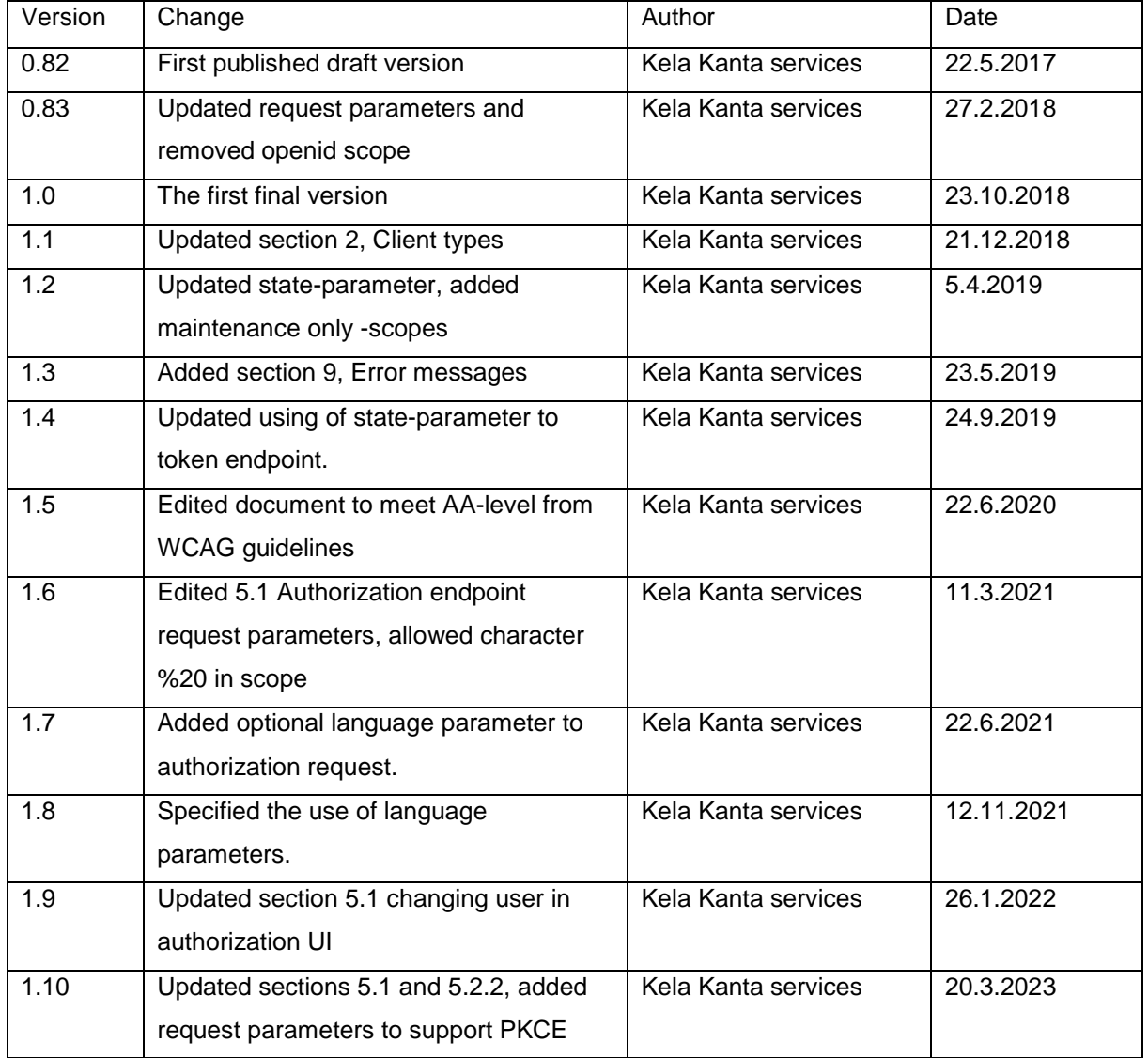

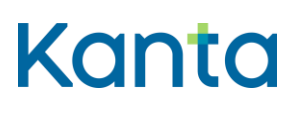

PHR

4.10.2021

### Contents

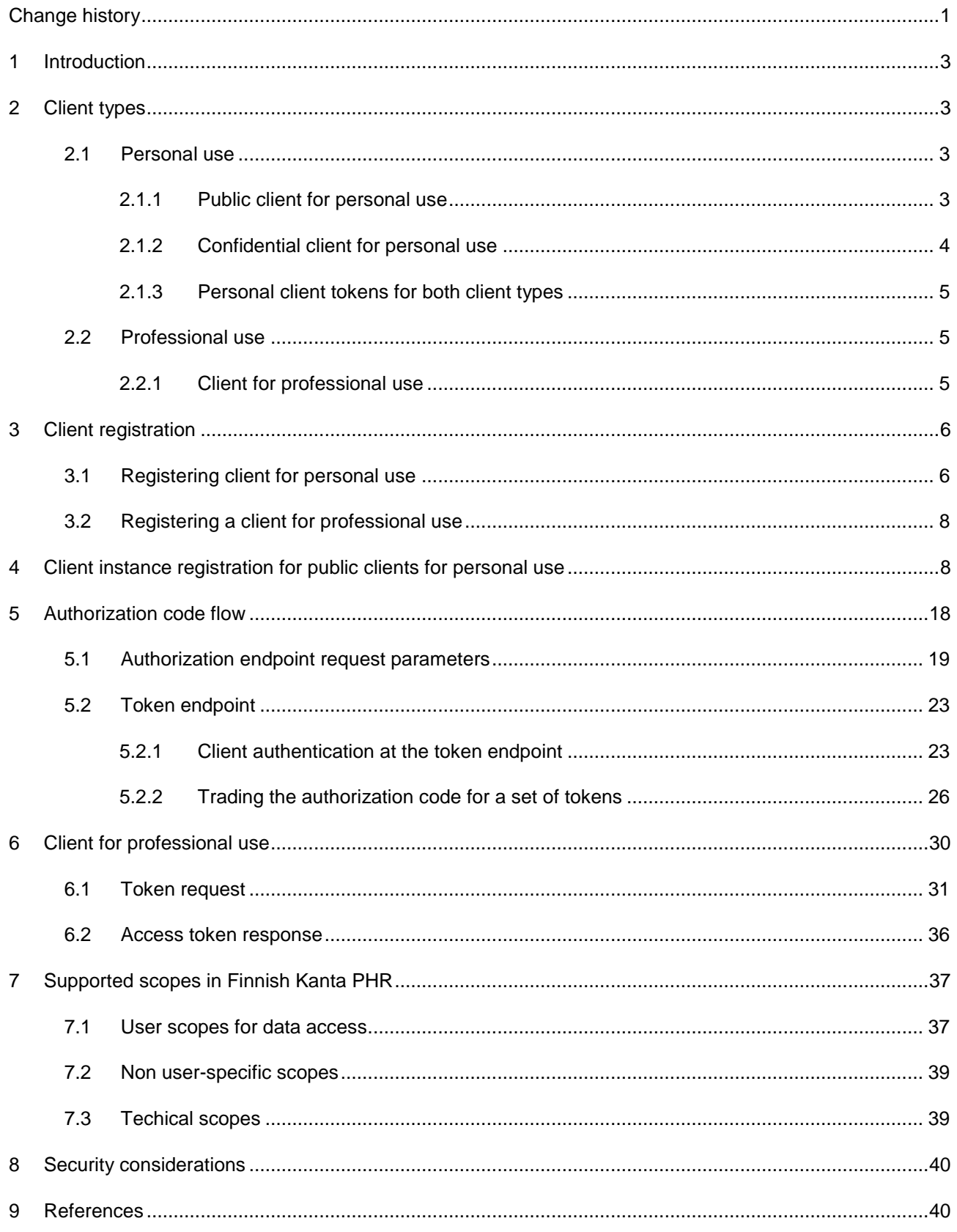

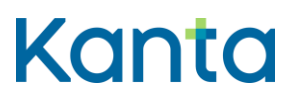

PHR 4.10.2021

### <span id="page-3-0"></span>1 Introduction

This document describes authorization profiles and flows for My Kanta Personal Health Record (Finnish Kanta PHR). The document is intended for implementers of applications that communicate with Finnish Kanta PHR.

All Kanta PHR related material for application implementers is published at [Kanta-pages](https://www.kanta.fi/jarjestelmakehittajat/omakannan-omatietovaranto)

The endpoint addresses in this document are exemplary and actual addresses will be published by Kela.

Should you have any comments on this document, please provide feedback via kanta@kanta.fi.

### <span id="page-3-1"></span>2 Client types

There are three types of PHR clients. Authorization protocols differ depending on the client type being used.

Note that native applications are not supported at the moment.

#### <span id="page-3-2"></span>2.1 Personal use

#### <span id="page-3-3"></span>2.1.1 Public client for personal use

Native applications designed for mobile operating systems (e.g. Android, iOS, Windows Phone) that can store client credentials in a secure environment provided by the mobile device. Client credentials are instance-specific, which means that they are generated by the client separately for every installation of the application on every device.

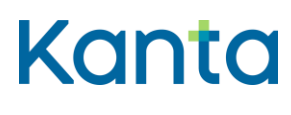

PHR 4.10.2021

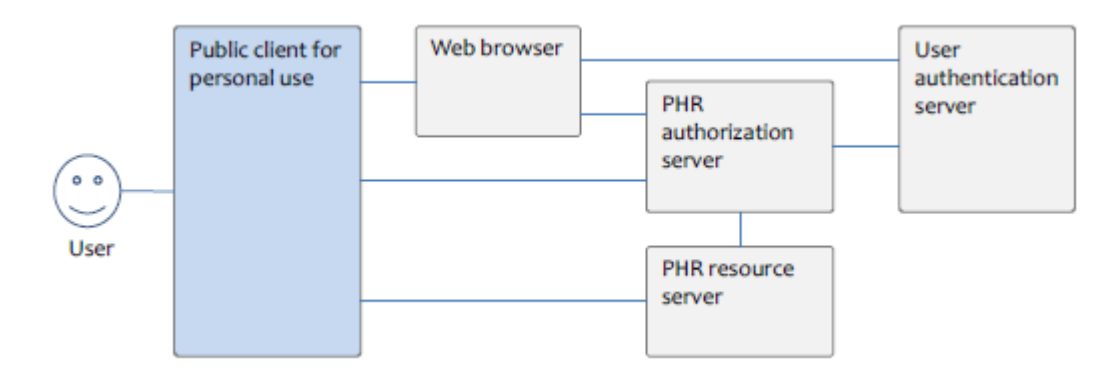

Figure 1: Data and control flows for public clients for personal use. Note that the vertical or horizontal order of the connectors is not necessarily the same as the order of phases in the authorization process.

In the authorization, the public client for personal use uses the web browser which uses the user authentication server and PHR authorization server. Client is also connected into PHR authorization server and PHR resouce server.

#### <span id="page-4-0"></span>2.1.2 Confidential client for personal use

Web applications that have server side business logic and that are capable of protecting application-specific client secrets. Such applications can also be uniquely identified through client authentication with a client certificate, using mutual TLS. Examples of confidential clients are web-based customer portals.

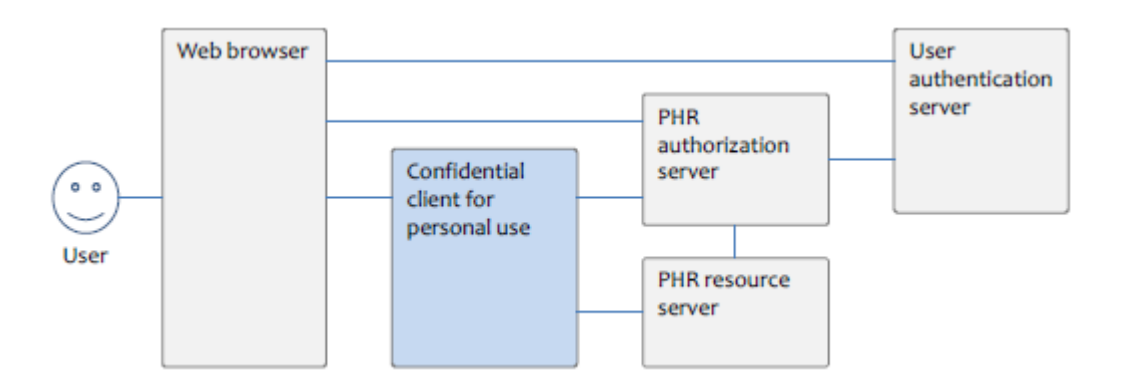

Figure 2: Data and control flows for confidential clients for personal use. Note that the vertical or horizontal order of the connectors is not necessarily the same as the order of phases in the authorization process.

In the authorization, the web browser uses confidential client for personal use, user authentication server, and PHR authorization server. The client uses PHR authorization server and PHR resource server.

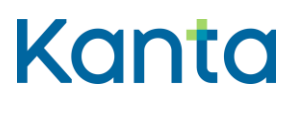

PHR 4.10.2021

#### <span id="page-5-0"></span>2.1.3 Personal client tokens for both client types

When the application requests a token and authorization, it should know which user they concern. Pseudonym is returned with the token and they should be matched by the application. Refresh token is user specific and must be stored safely.

The refresh token for server-based applications expires after one year if integration has not been used, in which case users must renew the application's permissions. Applications may not extend the validity of the refresh token without the user's permission.

#### <span id="page-5-1"></span>2.2 Professional use

#### <span id="page-5-2"></span>2.2.1 Client for professional use

All clients that are targeted for use by health and social care professionals are considered confidential clients. This does not mean that professionals cannot use native mobile apps or desktop clients to access PHR data. However, if that is the case, all communication with PHR must be done via their organization's authorization server acting as a backend for the apps, i.e. such implementations will not communicate directly with PHR. The organization's authorization server is also responsible for the authentication of users and for ensuring that they have necessary professional rights for the access to patient or customer data.

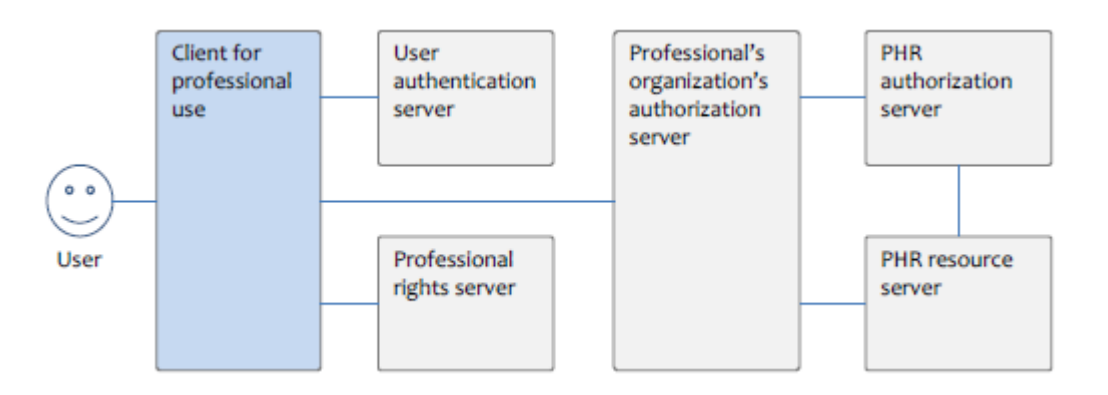

Figure 3: Data and control flows for professional clients. Note that the vertical or horizontal order of the connectors is not necessarily the same as the order of phases in the authorization process.

In the authorization, a professional-client uses a user authentication server, a professional rights server, and a professional's organization's authorization server. The Professional organization's authorization server uses PHR authorization server and PHR resource server.

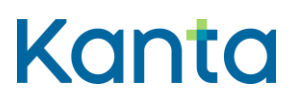

PHR 4.10.2021

### <span id="page-6-0"></span>3 Client registration

Before a client can use PHR, the client must be tested and certified. Kela provides testing requirements and coordinates testing. Certification is performed by Kela or an assigned third party operator according to the guidelines published by the National Institute for Health and Welfare (THL). A tested and certified client can be registered to PHR. Registration information is maintained by Kela and is used in the user-initiated authorization process.

At the sandbox environment developers can register clients with self-service registration.

### <span id="page-6-1"></span>3.1 Registering client for personal use

The minimum information needed for the registration of a public client for personal use is:

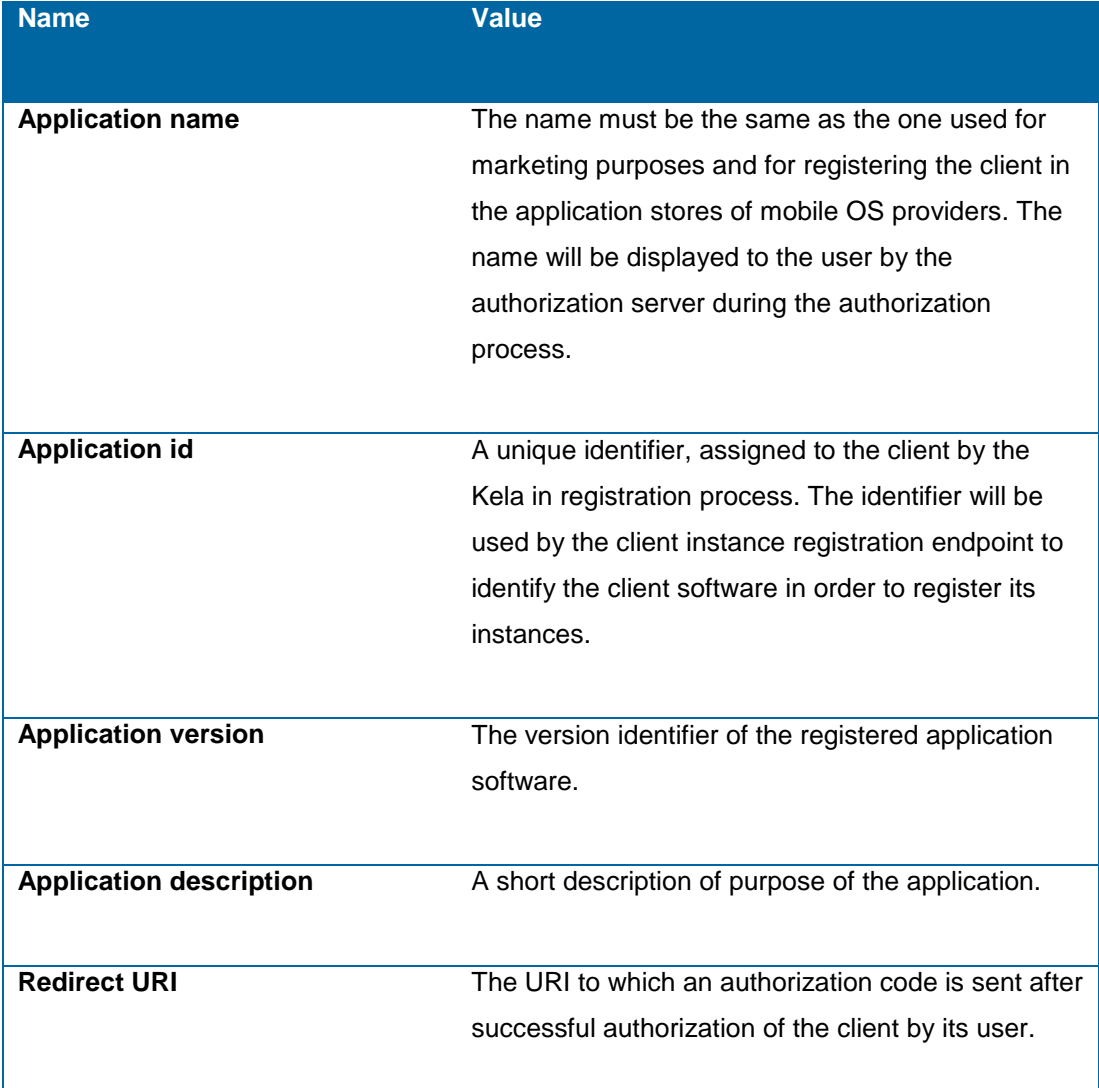

**Instruction** Authorization guide

PHR 4.10.2021

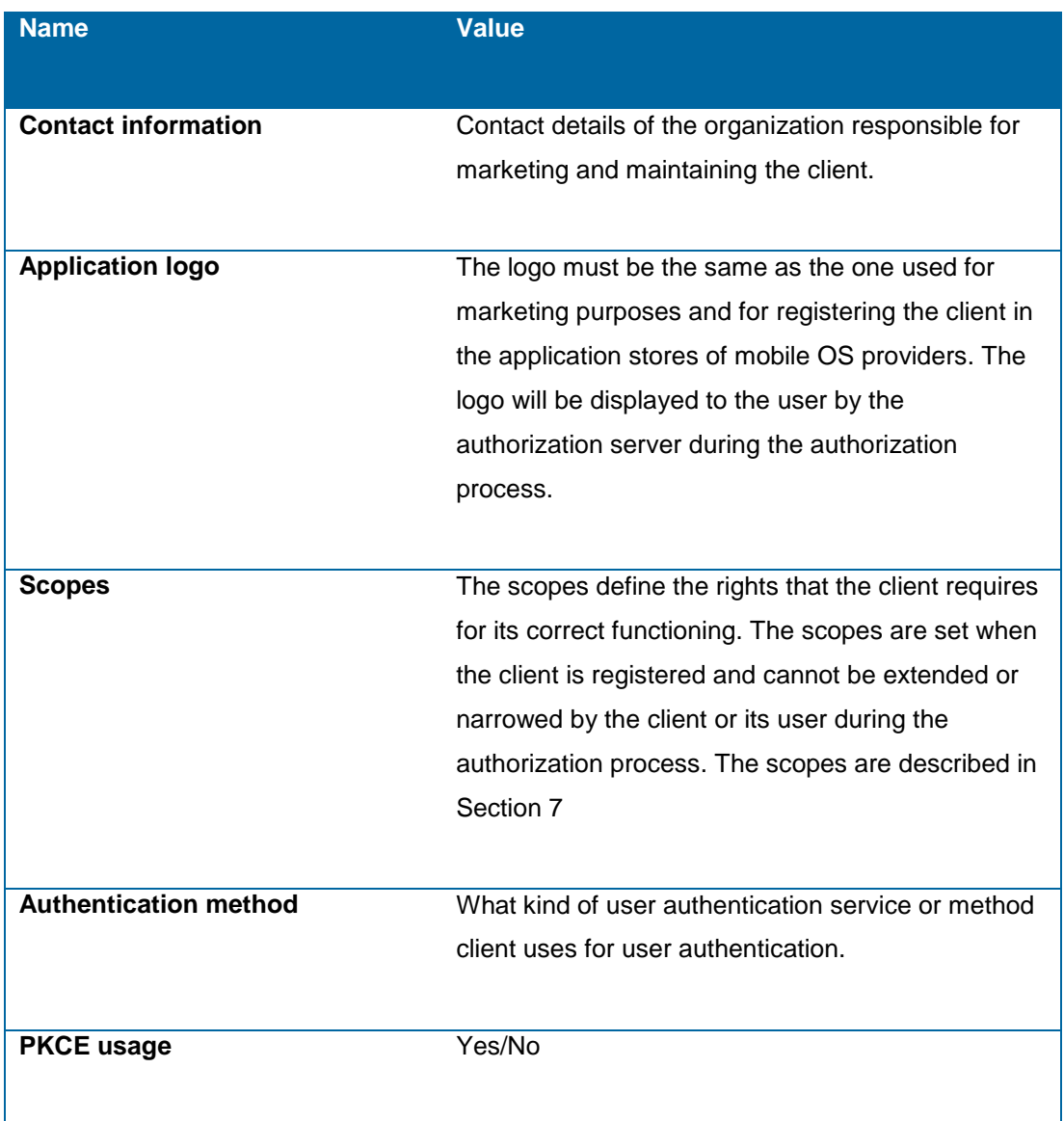

For confidential clients Backend certificate OID is needed. The certificate used by the client's backend for communication with the authorization server and the resource server. The certificate must be issued by the Population Register Centre of Finland (DVV). Certificates are not used in the sandbox environment.

Upon registration, Kela will provide the client developer a client secret if the client can't use a client certificate (native mobile apps). The client secret is used in the client instance registration flow as described in Section 4. A reasonable protection of the client secret must be implemented (e.g. obfuscation) so that its extraction from the software distribution package or its installation is not trivial.

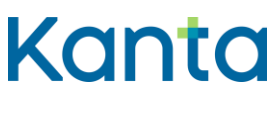

PHR 4.10.2021

After the registration of the software, software id and initial access token are returned for the software developers to store securely and for using in the dynamic registration of client instances.

### <span id="page-8-0"></span>3.2 Registering a client for professional use

The minimum information needed for the registration of a client for professional use is:

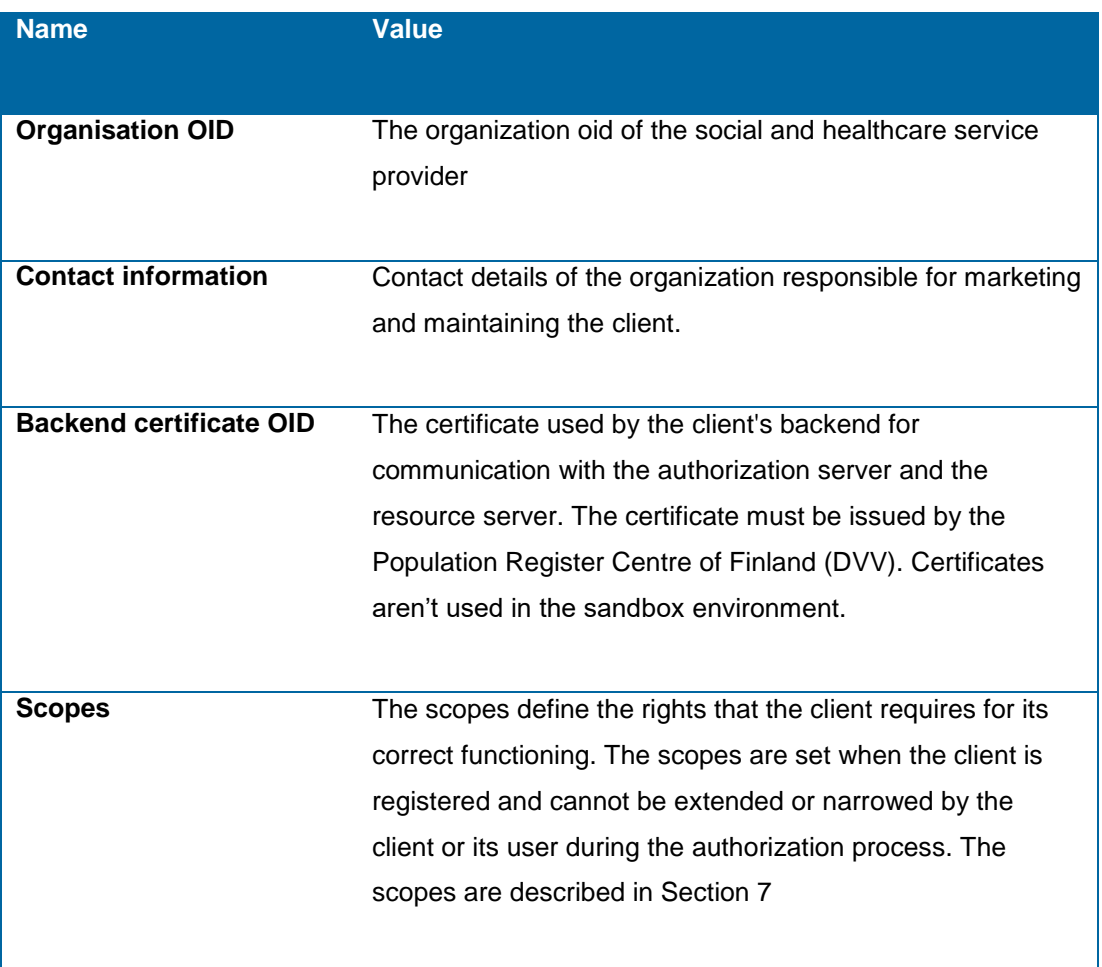

### <span id="page-8-1"></span>4 Client instance registration for public clients for personal use

Prior to the use of the authorization endpoint, instances (each installation) of public clients for personal use must be registered according to OAuth 2.0 Dynamic Client Registration Protocol [RFC7591]. An initial access token is provided to the client developer by Kela after successful certification of the client software and after its registration with the PHR service. The initial access token is used as part of the software statement for registering instances of the registered client software.

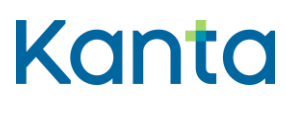

PHR 4.10.2021

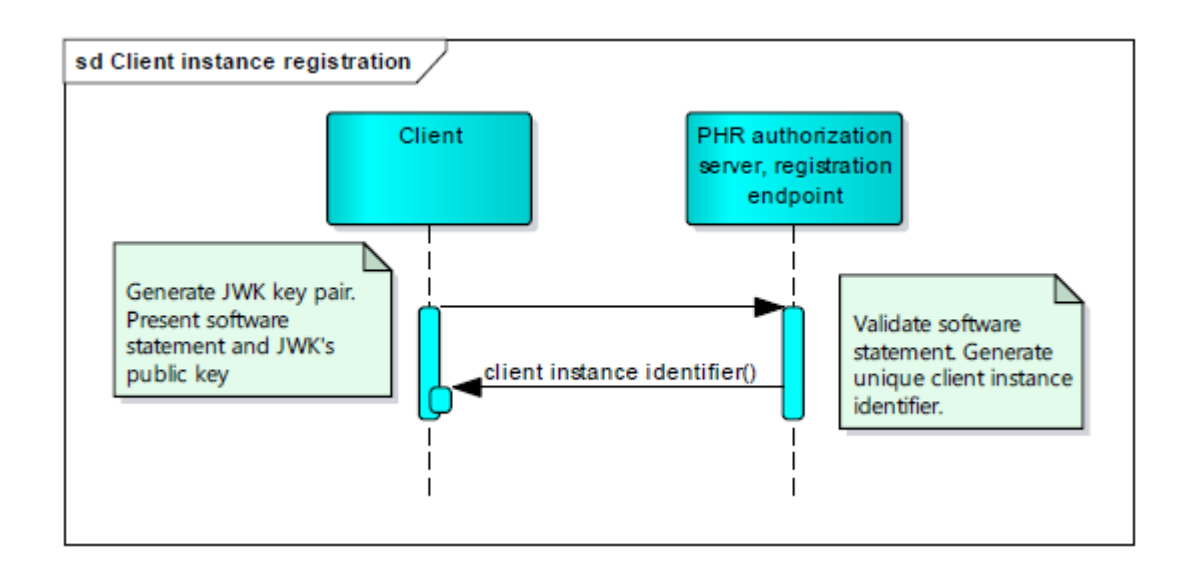

#### *Figure 4: Client instance registration*

A client instance starts the registration flow by generating a JSON web key (JWK) set [RFC7517] on the device. The set is composed of two EC keys, private and public. The private key MUST be stored in the secure memory of the device. Keys MUST NOT be shared among instances of client software. PHR authorization server validates software statement and it generates unique client instance identifier. Identifier is sent with the retun message.

The following key types and other parameters are supported in the description of the public key that will be required in the next step of the registration flow:

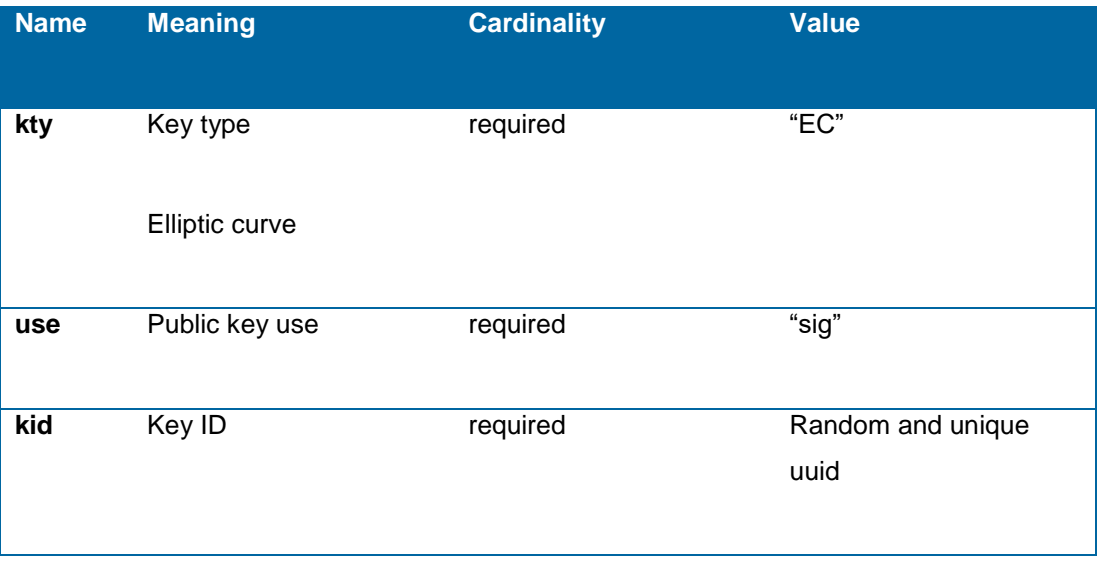

#### **Instruction**

Authorization guide

PHR 4.10.2021

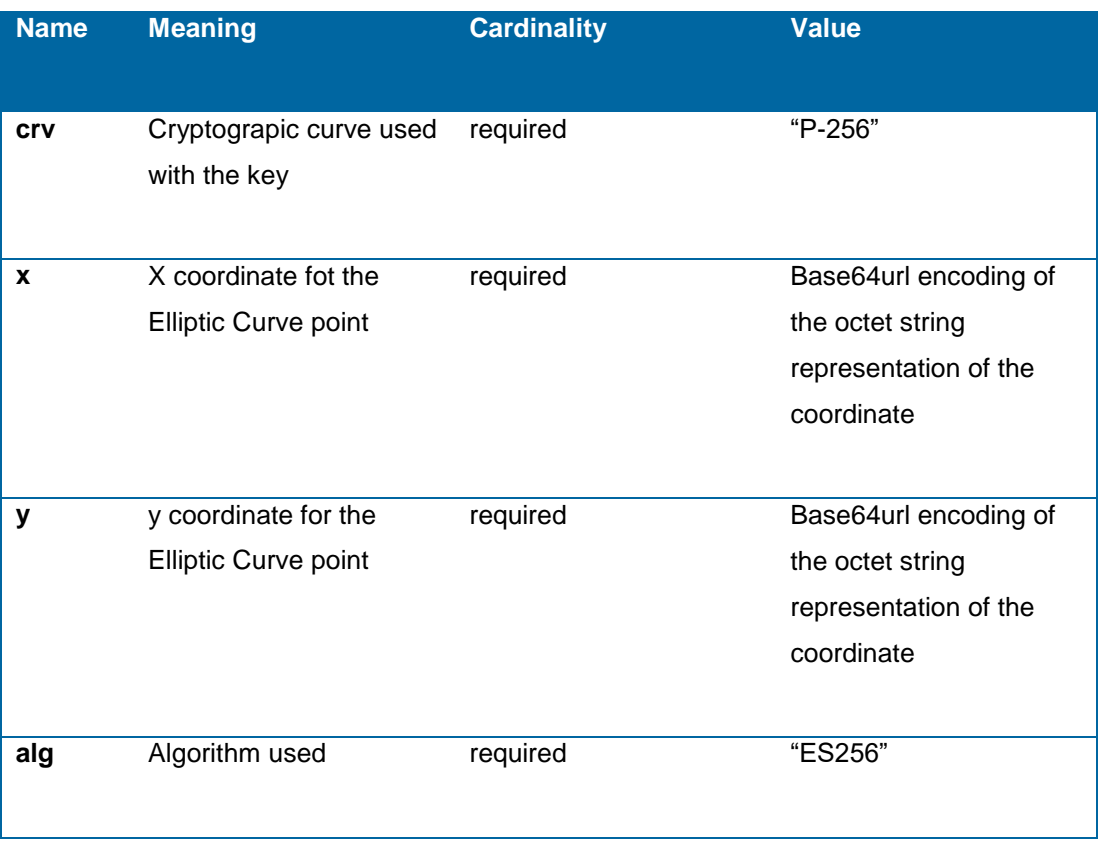

Next, the client instance generates a software statement that includes the following fields and values:

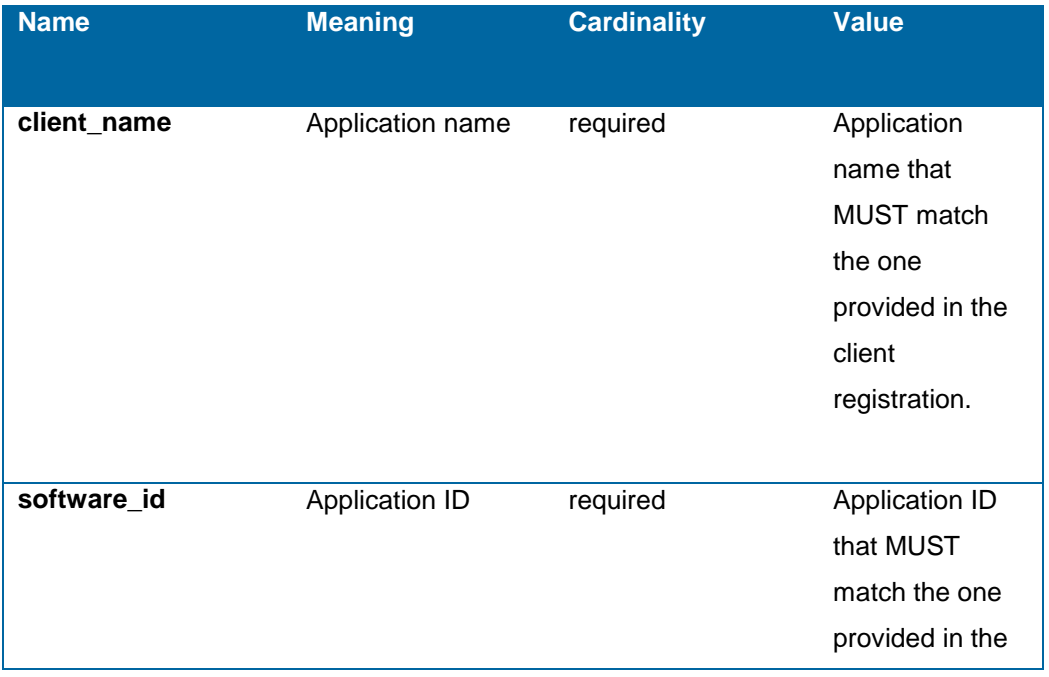

#### **Instruction**

Authorization guide

PHR 4.10.2021

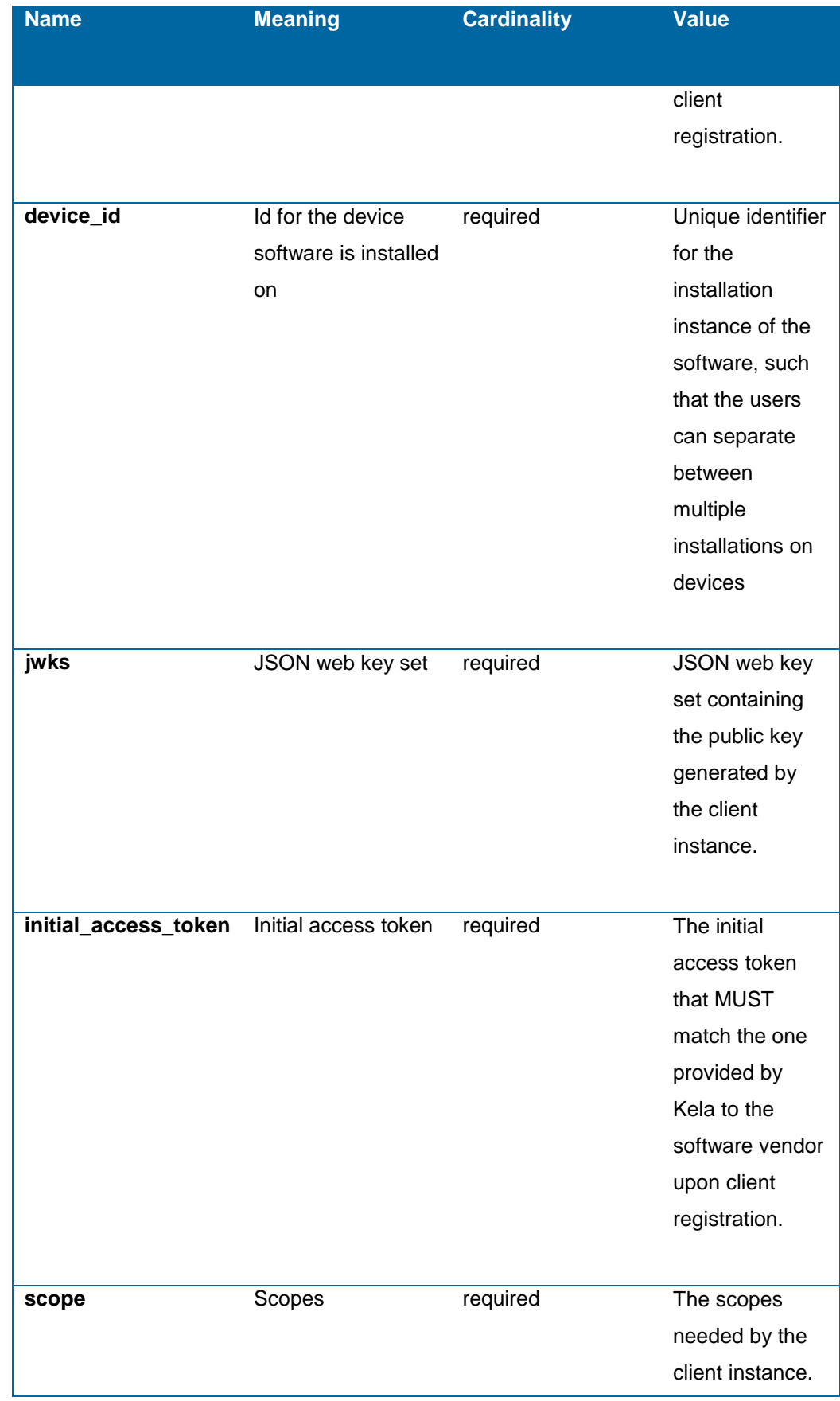

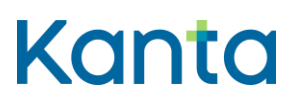

Authorization guide

PHR 4.10.2021

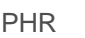

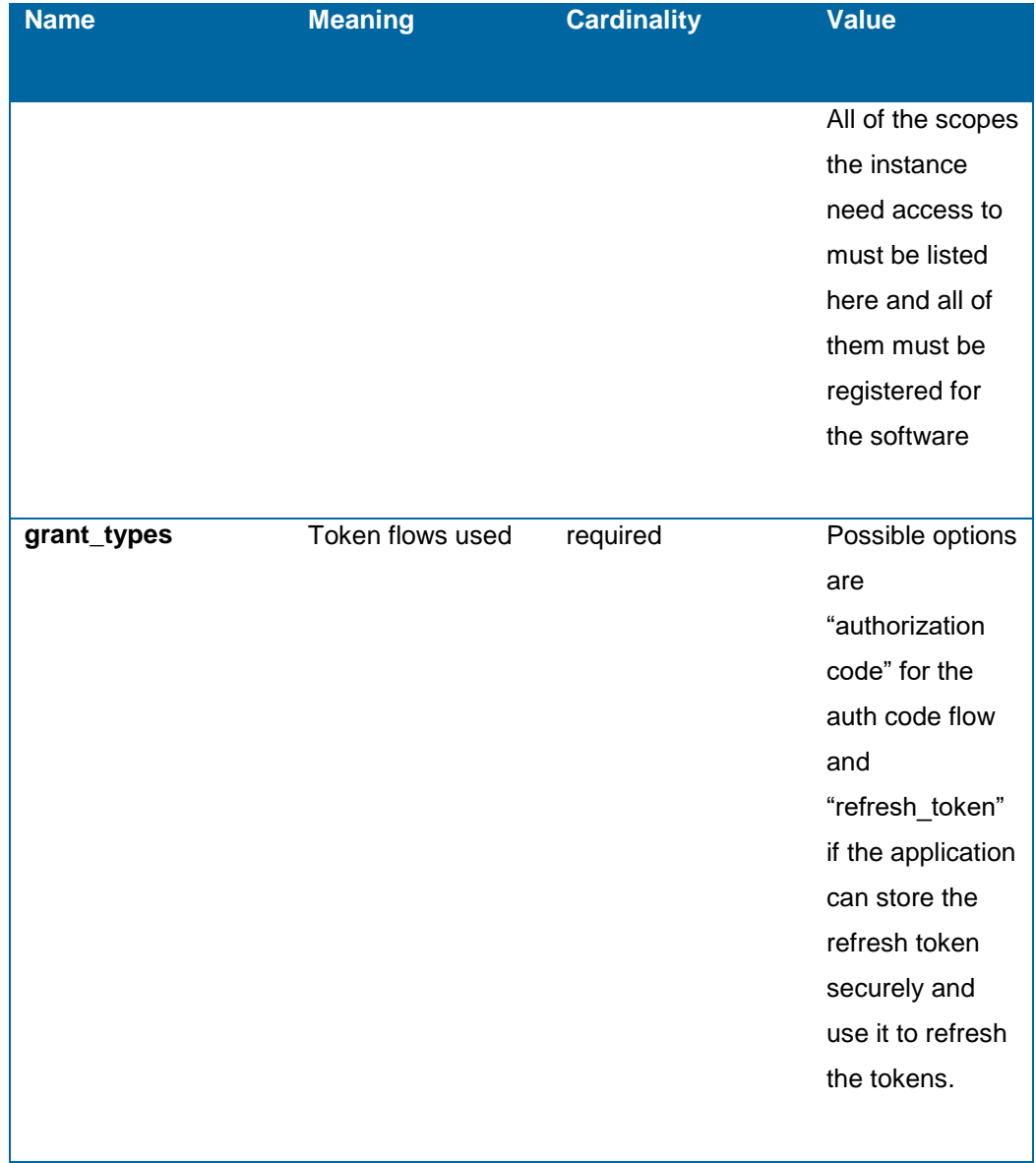

The following is an example of the software statement:

{

"client\_name": "The Example Software client",

"software\_id": "ExampleId123",

"device\_id" : "Example Phone 1",

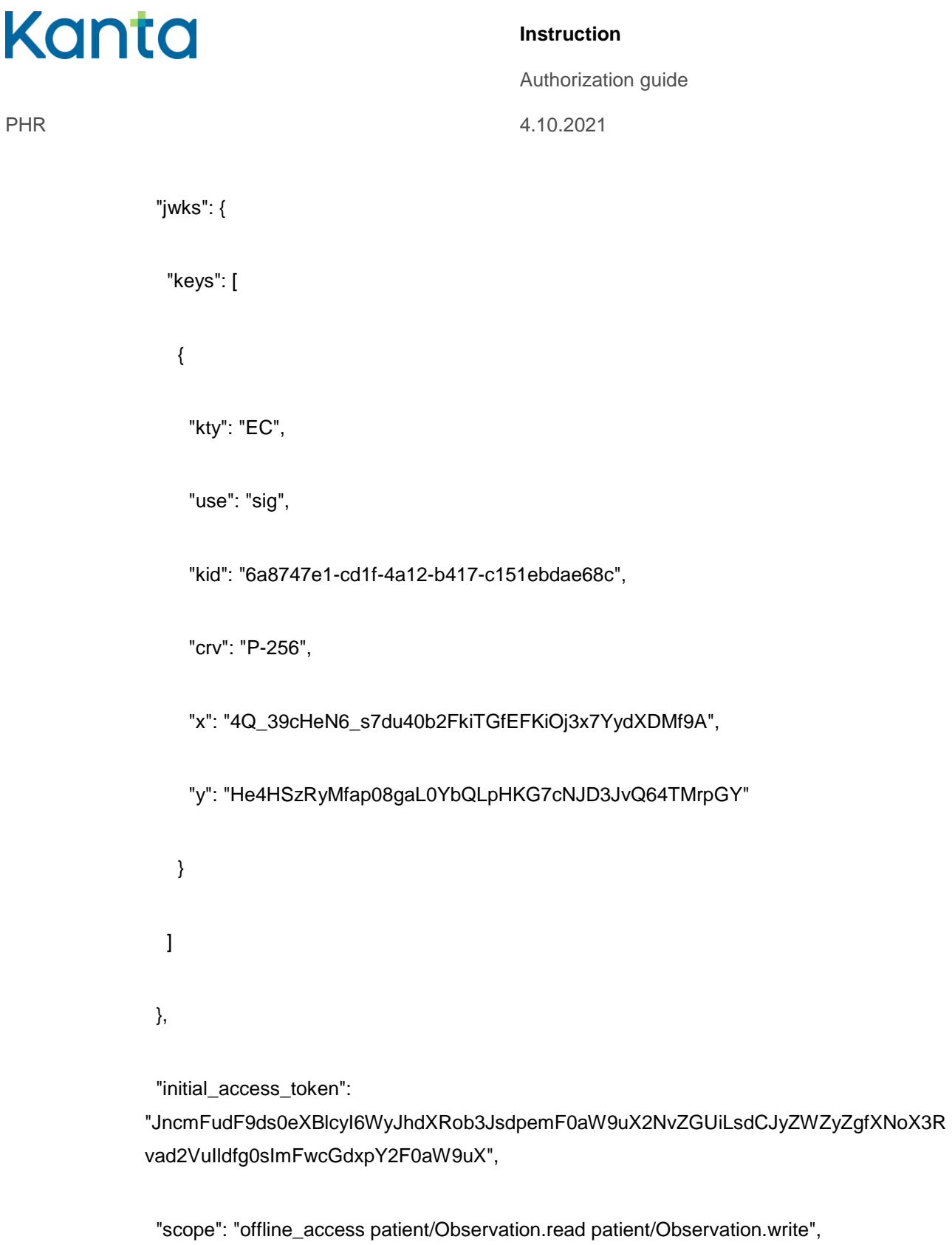

"grant\_types": [

"authorization\_code",

"refresh\_token"

### **Instruction**

Authorization guide PHR 4.10.2021

],

"token\_endpoint\_auth\_method": "private\_key\_jwt",

"request\_object\_signing\_alg": "ES256",

"token\_endpoint\_auth\_signing\_alg": "ES256",

"redirect\_uris": [

"http://localhost/application/example"

],

"application\_type": "native",

#### "jti":

"WhTTEdYQ1VyRTBNdWI1bFFaeTBfdzh0cTJxQ0JOY3hFeFAwMlhQeUs5SWZ4a2JuSFZ1 VlBtRXlKbjdYdHpYcVpWQ21neTBrSl9RVHhrTm9kQVE3M1dwdUpRZm84eWY4cVZmc1ZT WEp6MEpxdnplSWdlUlBtTVFNTFhOVWg2cFphcVR4Z2QwUjZMOHlxS0pSeTcxV1c1dUp5 dGYzRjlZMGJXWHlYbXhickF4ZjN1Um1kb0N4NGhfbzd4OG1"

}

The software statement is asymmetrically signed by the client instance using its private key according to specification JSON Web Signature (JWS) [RFC7517]. Then it is submitted to the registration endpoint of the authorization server. The following is an example of the registration request, signed with the private key using EC DSA with SHA-256 algorithm:

POST /register HTTP/1.1

Content-Type: application/json

Accept: application/json

Host: phrauth.kanta.fi

Authorization guide PHR 4.10.2021

{

"software\_statement":

"eyJhbGciOiJFUzI1NiJ9.eyJzb2Z0d2FyZV9pZCI6IkV4YW1wbGVJZDEyMyIsImluaXRpYWxf YWNjZXNzX3Rva2VuIjoiSm5jbUZ1ZEY5ZHMwZVhCbGN5STZXeUpoZFhSb2IzSnNkcGVtR jBhVzl1WDJOdlpHVWlMc2RDSnlaV1p5WmdmWE5vWDNSdmFkMlZ1SWxkZmcwc0ltRndj R2R4cFkyRjBhVzl1WCIsInRva2VuX2VuZHBvaW50X2F1dGhfc2lnbmluZ19hbGciOiJFUzI1N iIsImp3a3MiOnsia2V5cyI6W3sia3R5IjoiRUMiLCJ1c2UiOiJzaWciLCJjcnYiOiJQLTI1NiIsImtpZ CI6IjZhODc0N2UxLWNkMWYtNGExMi1iNDE3LWMxNTFlYmRhZTY4YyIsIngiOiJCSXVQVU JRS0VQdmE1cV9XNEs2NklGdXc0cWViVDZTYllDME5yY0FWZVpBIiwieSI6ImYwVkhkU1g5 TmRjTVBLVEpQVEVRYVloNUFVLWNpTUk3UlgwVTQ3R25LVE0ifV19LCJncmFudF90eXBl cyI6WyJhdXRob3JpemF0aW9uX2NvZGUiLCJyZWZyZXNoX3Rva2VuIl0sImFwcGxpY2F0a W9uX3R5cGUiOiJuYXRpdmUiLCJzY29wZSI6Im9mZmxpbmVfYWNjZXNzIHBhdGllbnRcL09 ic2VydmF0aW9uLnJlYWQgcGF0aWVudFwvT2JzZXJ2YXRpb24ud3JpdGUiLCJyZXF1ZXN0 X29iamVjdF9zaWduaW5nX2FsZyI6IkVTMjU2IiwicmVkaXJlY3RfdXJpcyI6WyJodHRwOlwvX C9sb2NhbGhvc3RcL2FwcGxpY2F0aW9uXC9leGFtcGxlIl0sImNsaWVudF9uYW1lIjoiVGhlIE V4YW1wbGUgU29mdHdhcmUgY2xpZW50IiwidG9rZW5fZW5kcG9pbnRfYXV0aF9tZXRob2 QiOiJwcml2YXRlX2tleV9qd3QiLCJqdGkiOiJXaFRURWRZUTFWeVJUQk5kV0kxYkZGYWV UQmZkemgwY1RKeFEwSk9ZM2hGZUZBd01saFFlVXM1U1daNGEySnVTRloxVmxCdFJYb EtiamRZZEhwWWNWcFdRMjFuZVRCclNsOVJWSGhyVG05a1FWRTNNMWR3ZFVwUlptO DRlV1k0Y1ZabWMxWlRXRXA2TUVweGRucGxTV2RsVWxCdFRWRk5URmhPVldnMmNG cGhjVlI0WjJRd1VqWk1PSGx4UzBwU2VUY3hWMWMxZFVwNWRHWXpSamxaTUdKWFdI bFliWGhpY2tGNFpqTjFVbTFrYjBONE5HaGZiemQ0T0cxIn0.\_SfWoOo\_blX7hLYD6E1cTbM 4z9hx8O\_o4TTyl1\_UsFGSVY9V0hTFfiYlZfQa2mJA-R9I3KIiA49iF7XI1kX7EQ"

}

Upon successful validation of the registration request the authorization server will assign a client\_id to the client instance. The following is an example of the registration response:

HTTP/1.1 201 Created

Content-Type: application/json

Cache-Control: no-store

Kanta

**Instruction** Authorization guide

PHR 4.10.2021

Pragma: no-cache

{

"client\_id": "b3886ff9-374b-4bd4-bbb3-0a6bb8d8108d",

"client\_id\_issued\_at": 1495115628,

"registration\_access\_token":

"eyJraWQiOiJyc2ExIiwiYWxnIjoiUlMyNTYifQ.eyJhdWQiOiJiMzg4NmZmOS0zNzRiLTRiZDQ tYmJiMy0wYTZiYjhkODEwOGQiLCJpc3MiOiJodHRwczpcL1wvcGhyLWF1dGguaWcua2Fud GEuZmlcL3Boci1hdXRoc2VydmVyLXNhbmRib3hcLyIsImlhdCI6MTQ5NTExNTYyOCwianRp IjoiYmM3ODFlOTQtNWYyZi00YTE3LWI4M2YtMjQ4YzMxYjIzNDE4In0.F58ZAHwLiB\_KnoiU YrCaT8M5SwX1p5XUyIaYLjwcBVSGx7JS49NmbksSzpt4QA4Nn3WUAdbLA7e34MMhwlzy Mu2OD7EpEgPqsDOQwcPdfQaW w\_96HjBS4Sfmp-RqzdICo-hxn\_ORuf2cmk\_hftAqxujyqGvk3N-sFdKyqiU74",

 "registration\_client\_uri": "https://phrauth.kanta.fi/phr-authserver/register/b3886ff9-374b-4bd4-bbb3-0a6bb8d8108d",

"redirect\_uris": ["http://localhost/application/example"],

"client\_name": "The Example Software client",

"token\_endpoint\_auth\_method": "private\_key\_jwt",

"scope": "patient/Observation.read offline\_access patient/Observation.write",

"grant\_types": [

"refresh\_token",

"authorization\_code"

],

#### PHR 4.10.2021

**Instruction**

Authorization guide

"response\_types": ["code"],

"jwks": {"keys": [ {

"kty": "EC",

"crv": "P-256",

"kid": "6a8747e1-cd1f-4a12-b417-c151ebdae68c",

"x": "BIuPUBQKEPva5q\_W4K66IFuw4qebT6SbYC0NrcAVeZA",

"y": "f0VHdSX9NdcMPKTJPTEQaYh5AU-ciMI7RX0U47GnKTM"

}]},

"application\_type": "native",

"request\_object\_signing\_alg": "ES256",

"token\_endpoint\_auth\_signing\_alg": "ES256",

"software\_statement":

"eyJhbGciOiJFUzI1NiJ9.eyJpbml0aWFsX2FjY2Vzc190b2tlbiI6InRpbWkiLCJ0b2tlbl9lbmRwb 2ludF9hdXRoX3NpZ25pbmdfYWxnIjoiRVMyNTYiLCJqd2tzIjp7ImtleXMiOlt7Imt0eSI6IkVDIiw iZCI6IjZjWEprYVE0VENxU2lQSUdPeVpGNG9CRmRfQTNCYXpJRzhsblU1UlVrOVUiLCJjcn YiOiJQLTI1NiIsImtpZCI6IjZhODc0N2UxLWNkMWYtNGExMi1iNDE3LWMxNTFlYmRhZTY4 YyIsIngiOiJCSXVQVUJRS0VQdmE1cV9XNEs2NklGdXc0cWViVDZTYllDME5yY0FWZVpBIi wieSI6ImYwVkhkU1g5TmRjTVBLVEpQVEVRYVloNUFVLWNpTUk3UlgwVTQ3R25LVE0ifV 19LCJncmFudF90eXBlcyI6WyJhdXRob3JpemF0aW9uX2NvZGUiLCJyZWZyZXNoX3Rva2V uIl0sImFwcGxpY2F0aW9uX3R5cGUiOiJuYXRpdmUiLCJpc3MiOiJodHRwOlwvXC9hcnRlbW VzaWEubG9jYWwiLCJyZWRpcmVjdF91cmlzIjpbImh0dHA6XC9cL2tlbGEuZmkiXSwidG9rZ W5fZW5kcG9pbnRfYXV0aF9tZXRob2QiOiJwcml2YXRlX2tleV9qd3QiLCJzb2Z0d2FyZV9pZ CI6IlRpbWluIHNvZnR3YXJlIiwic2NvcGUiOiJvcGVuaWQgb2ZmbGluZV9hY2Nlc3MgcGF0a WVudFwvT2JzZXJ2YXRpb24ucmVhZCBwYXRpZW50XC9PYnNlcnZhdGlvbi53cml0ZSIsInJ lcXVlc3Rfb2JqZWN0X3NpZ25pbmdfYWxnIjoiRVMyNTYiLCJjbGllbnRfbmFtZSI6IlRpbWluIH BhcmFzIGFwcHNpIiwianRpIjoiZjU2YjgyMWQtYjY0Ni00YmIyLWJkOTUtNGQwZTM5ZDFkO

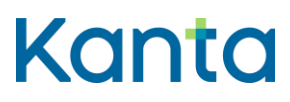

Authorization guide PHR 4.10.2021

> WY5In0.fB\_Do19i0klTdn5vIsl\_HsPAVjevPFEGLrg1k\_i0sMt1daL-XW3D9F76OrzSZ1W8Rqxu7OwPe5820idH-1a-w"

}

The authorization server will associate the issued client id with the public key of the client instance. The client instance will be authenticated at the authorization endpoint and token endpoint using JWT tokens as per [RFC7523]. The tokens MUST be signed by the client instance using its private key and the algorithm named in the dynamic registration.

### <span id="page-18-0"></span>5 Authorization code flow

Authorization code flow is used by public clients for personal use and by confidential clients for personal use. The flow is shown in Fig. 3. The client retrieves a short-lived authorization code from the authorization endpoint of the authorization server, in order to trade it later for a set of tokens at the token endpoint. The authorization endpoint is called when the client needs authorization from the user to access resources. This may be the first time the client is used or if the client has not been granted a scope that it needs to access a resource. Authorization and token endpoints are described in [RFC6749]. Authorization and token urls may differ from each other.

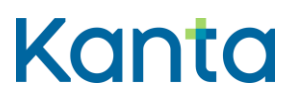

Authorization guide

PHR 4.10.2021

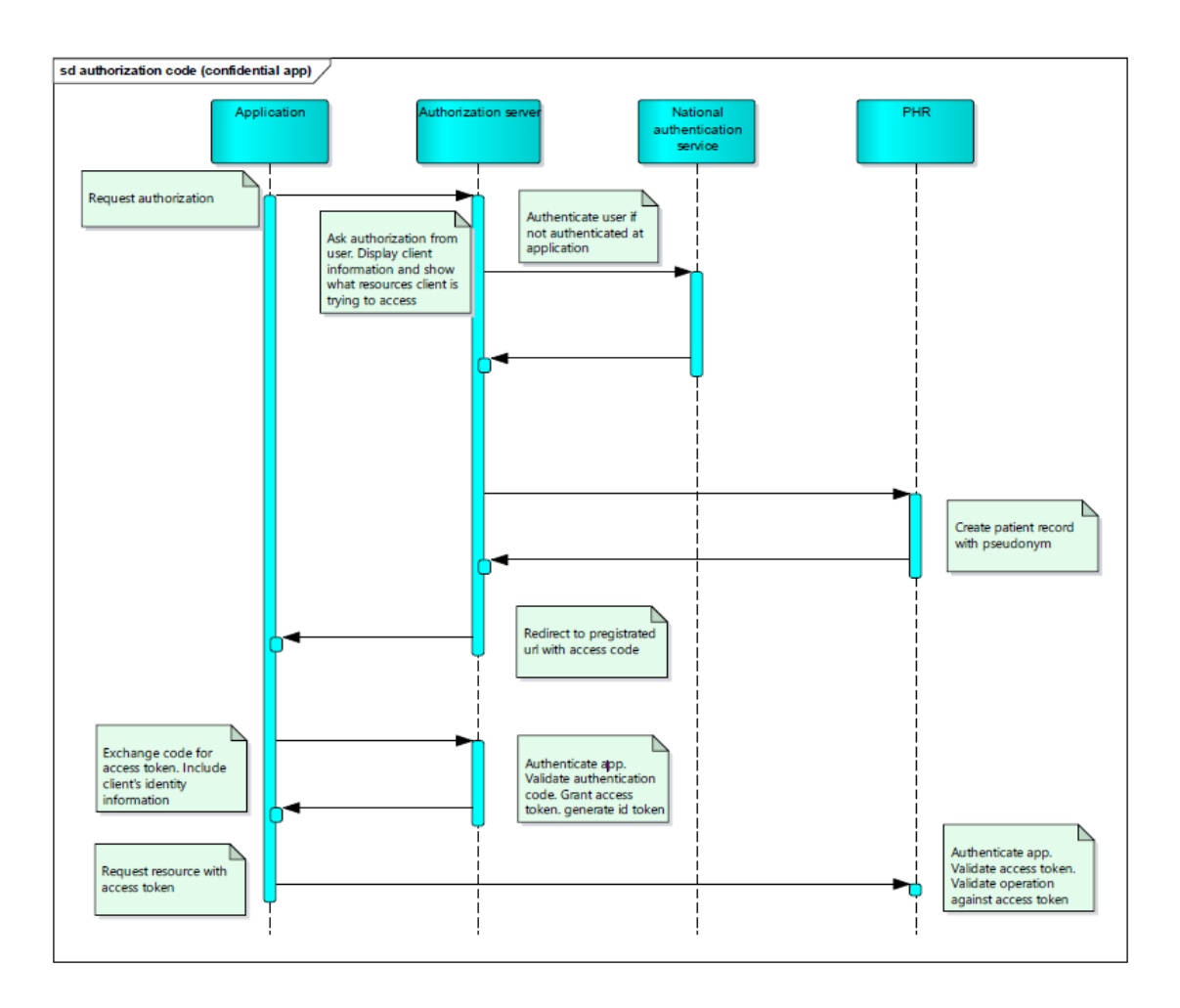

#### *Figure 5: Authorization code flow.*

The authorization endpoint is called when the client needs authorization from the user to access resources. This may be the first time the client is used or if the client has not been granted a scope that it needs to access a resource. First the client requests and receives a short-lived authorization code which will be then traded for a set of tokens at the token endpoint. Before issuing the code, the authorization server authenticates the user and requests the user to confirm the access to their PHR account.

#### <span id="page-19-0"></span>5.1 Authorization endpoint request parameters

Due to reasons described in [DIONA], public clients for personal use running on mobile platforms MUST use the system browser of the said platform or another external user-agent for calls to the authorization endpoint. Web-views (embedded user-agents) MUST NOT be used. If the platform supports in-app browser tabs, their use is RECOMMENDED for usability reasons.

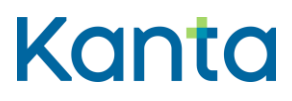

ı

#### **Instruction**

Authorization guide

PHR 4.10.2021

The user-agent MUST be requested to open the authorization endpoint's URL with the following parameters:

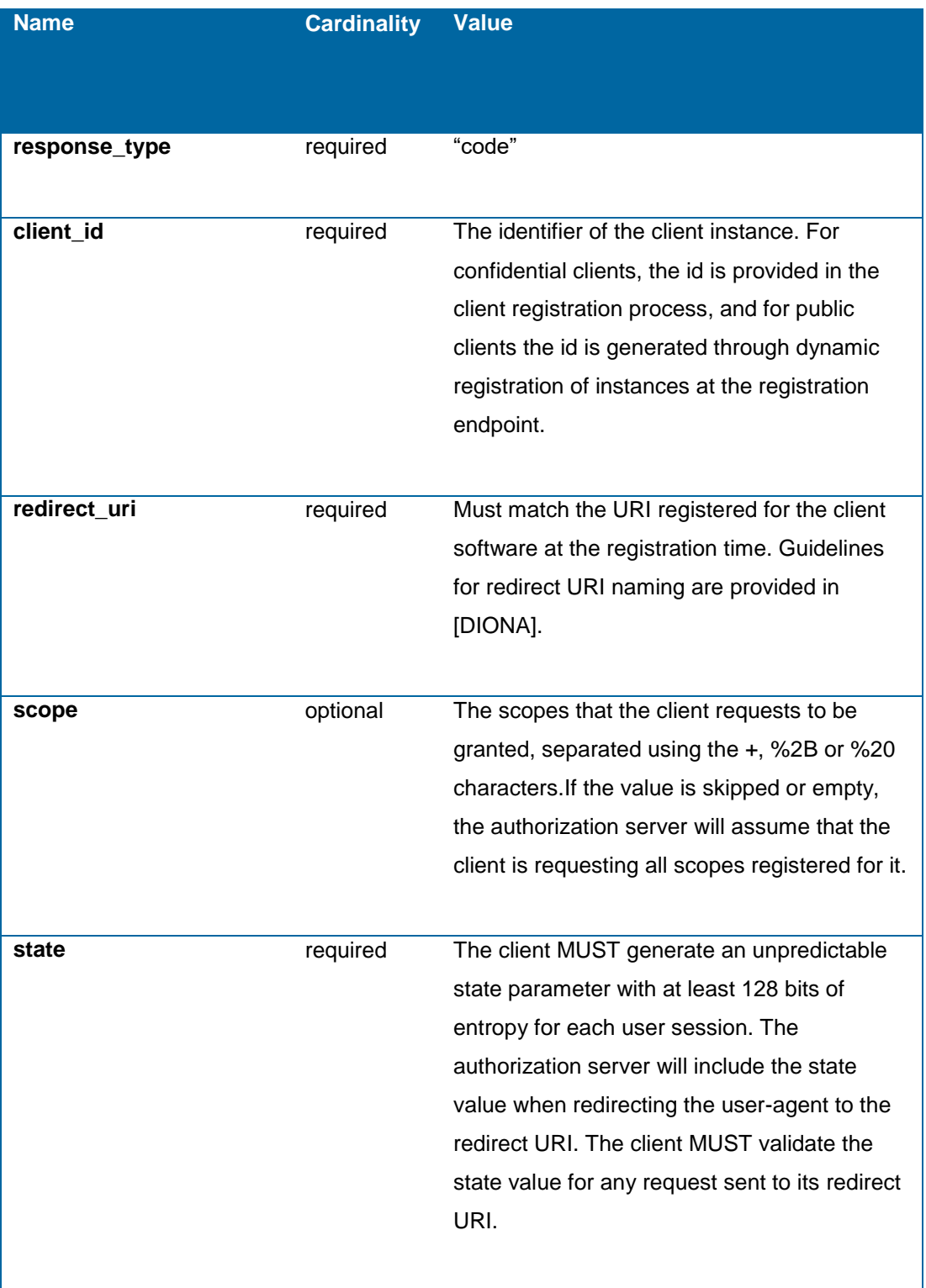

#### **Instruction**

Authorization guide

PHR 4.10.2021

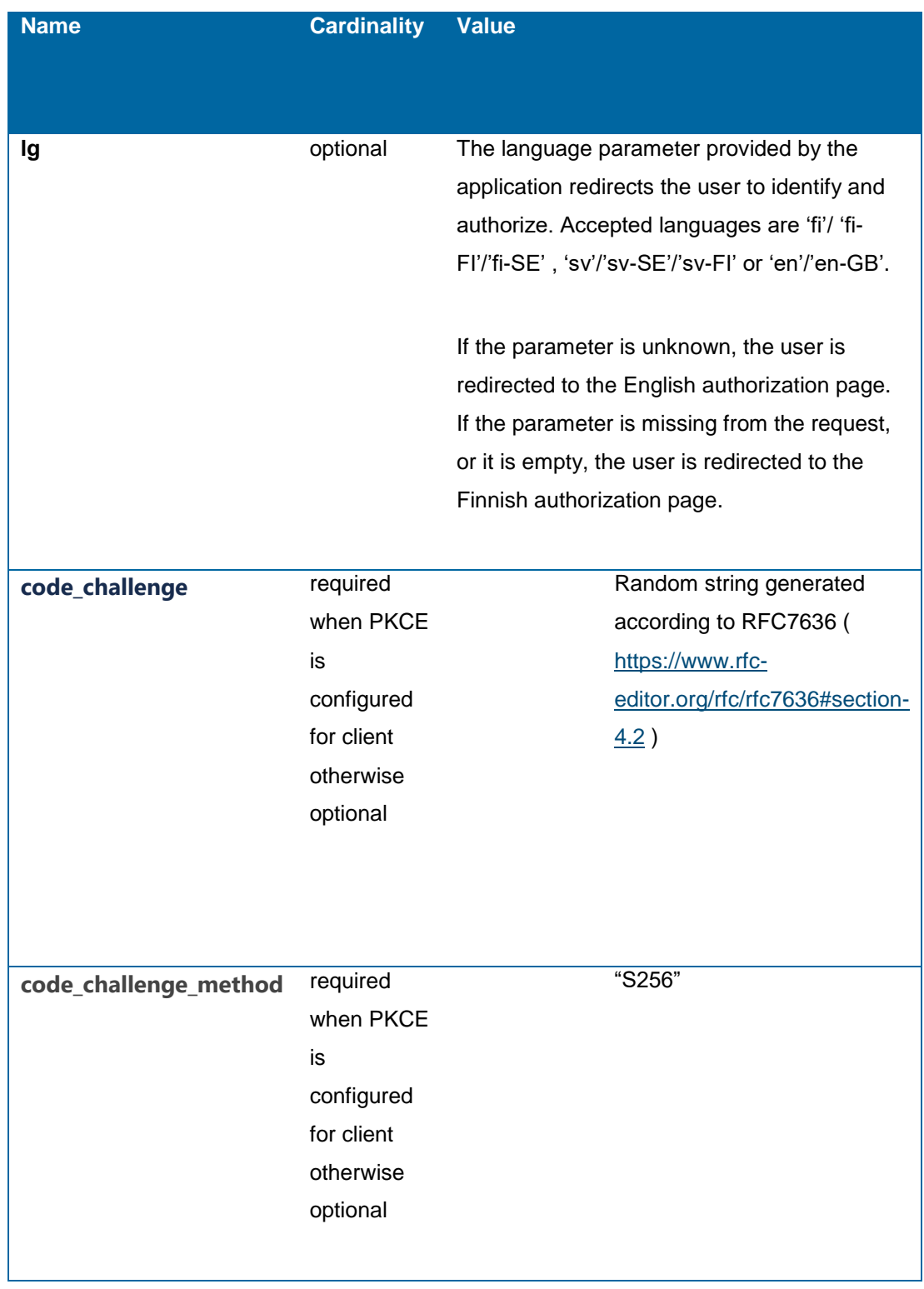

All parameters MUST be "application/x-www-form-urlencoded" formatted as defined in the Appendix B of [RFC6749]. The following is an example of the request sent to the authorization endpoint:

#### **Instruction**

Authorization guide PHR 4.10.2021

> Location: https://phrauth.kanta.fi/authorize?response\_type=code&client\_id=8d415 da7-bec9- 44a3-8979-105ea5bf8ee4&redirect\_uri=fi.sw-vendor.app%3A%2Fafter-auth& scope=patient%2FObservation.read+patient%2FObservation.write%20patient%2FMedicatio nAdministration.read&state=adfh56kiwshti2k4

> After verifying the parameters of the call, the authorization server will redirect the user-agent to Suomi.fi e-Identification, the Finnish national citizen authentication service. If the application uses the same authentication service that will show the citizen notification about authenticating to Kanta PHR. After successful authentication of the user, the authorization server shows the scopes that are requested by the client. Authorization server also shows which user is identified. If the identified user isn't the one using the service, it's possible to switch the user and authorization server redirects the user-agent to Suomi.fi e-Identification. The user is asked to confirm the scopes.

> If the request fails, the client identifier is not valid or the access request is denied, the authorization server must not redirect the user-agent to the invalid redirection URI, but inform the resource owner or the client instead, depending on the case (see RFC6749 4.1.2.1. for details).

The authorization server will assign each user a pseudonym to be used with the PHR service. Pseudonyms are random UUID identifiers that are directly associated with the Finnish national identification numbers of the same persons. Clients will never receive original national identification numbers from the PHR service. User's pseudonym remains the same, for example when the application is authorized again.

After generating any required pseudonyms, the authorization server will redirect the useragent to the redirect URI (client's redirection endpoint) provided in the authorization request. The following parameters are supplied with the redirect call:

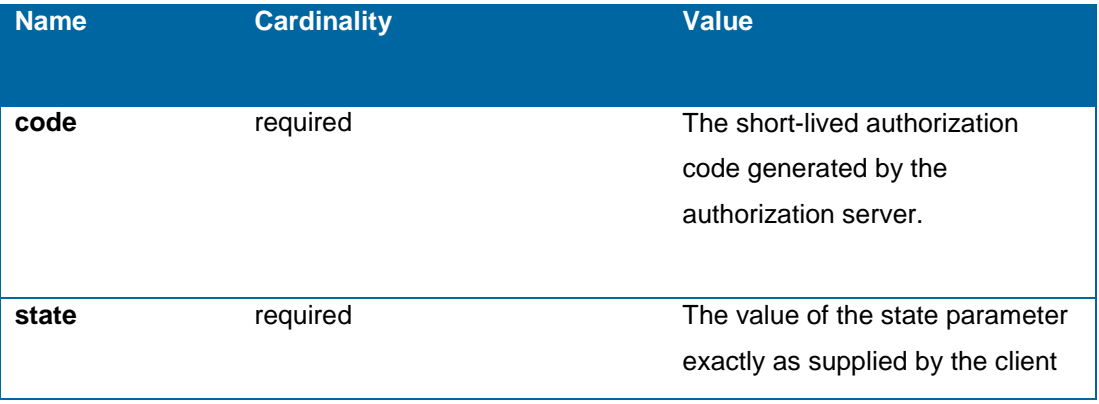

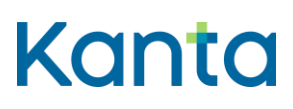

Authorization guide

PHR 4.10.2021

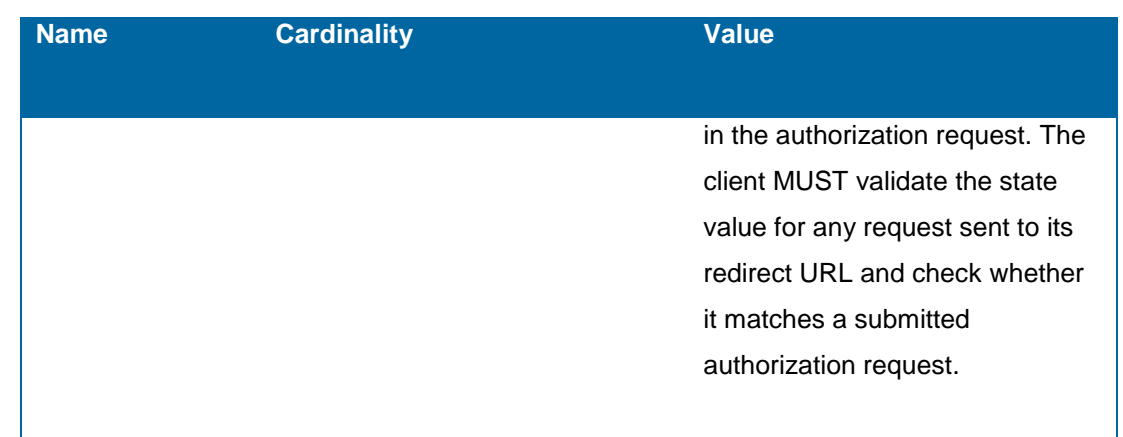

The following is an example of the redirect call:

Location: fi.sw-vendor.app:/after-auth?code=ahui560zxs12n3dq&state=adfh56kiwshti2k

The authorization code is valid for 5 (five) minutes.

### <span id="page-23-0"></span>5.2 Token endpoint

After receiving an authorization code through the redirect call performed by the authorization server in the previous step, the client accesses the token endpoint in order to receive an access token and a refresh token. The client presents the authorization code along with its own credentials to the authorization server's token endpoint to obtain the said set of tokens. When an access token is expired, the client can request a new access token by presenting a valid refresh token.

#### <span id="page-23-1"></span>5.2.1 Client authentication at the token endpoint

Confidential clients are authenticated with mutual TLS using client certificates.

Public clients for personal use are authenticated at the token endpoint using a JWT Bearer Token as per Section 2.2 of [RFC7523], following profiles [ARGONAUT] and [CORECONNECT]. The authentication JWT is self-issued by the client instance and signed using its private key generated during the client instance registration process (Section 4). The signature format follows JSON Web Signature (JWS) [RFC7517]. The authentication JWT SHALL contain the following claims.

#### **Instruction**

Authorization guide

PHR 4.10.2021

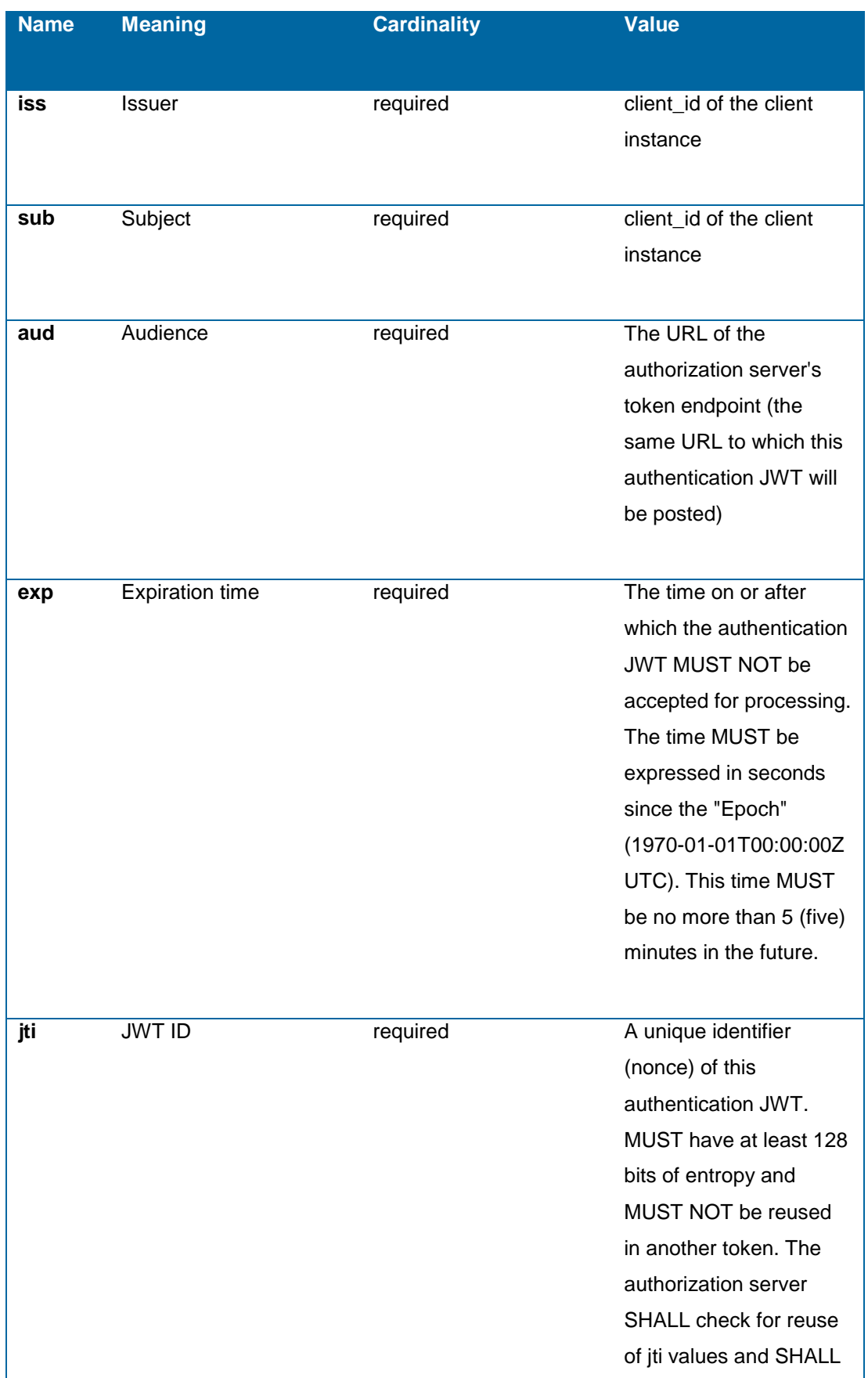

#### **Instruction**

Authorization guide

PHR 4.10.2021

**Name Meaning Cardinality Value** reject all tokens issued with duplicate jti values. **kid** Key id required Key id of the key pair used to digitally sign this token. MUST match the value supplied with the software statement used during the client instance registration process. **ait** Issued at required The time on which the authentication JWT was generated.

Example:

{

"iss": "8d415da7-bec9-44a3-8979-105ea5bf8ee4",

"sub": "8d415da7-bec9-44a3-8979-105ea5bf8ee4",

"aud": "https://phrauth.kanta.fi/token",

"jti": "a9sk105fpwqn2n20",

"iat": 1505996055,

"exp": 1505996355,

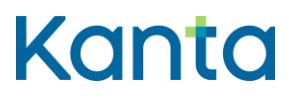

Authorization guide

PHR 4.10.2021

"kid": "8bdd589e-ba42-4d6e-aea6-0d3ba43f5ed7"

}

#### <span id="page-26-0"></span>5.2.2 Trading the authorization code for a set of tokens

The client trades the code for an access token, a refresh token and an ID token via a POST call to the PHR authorization server's token endpoint URL.

The following parameters are supplied with the call:

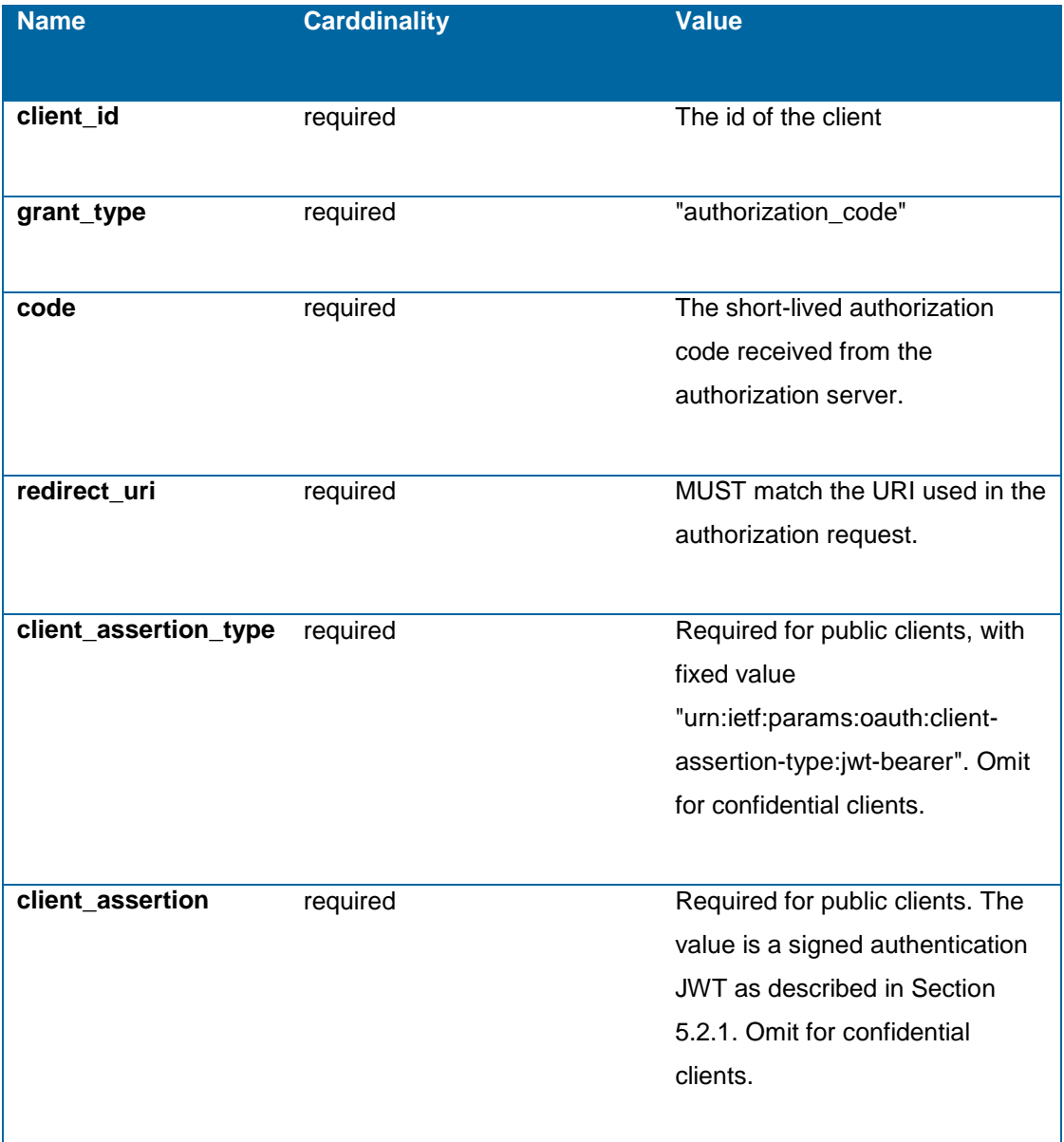

#### **Instruction**

Authorization guide

PHR 4.10.2021

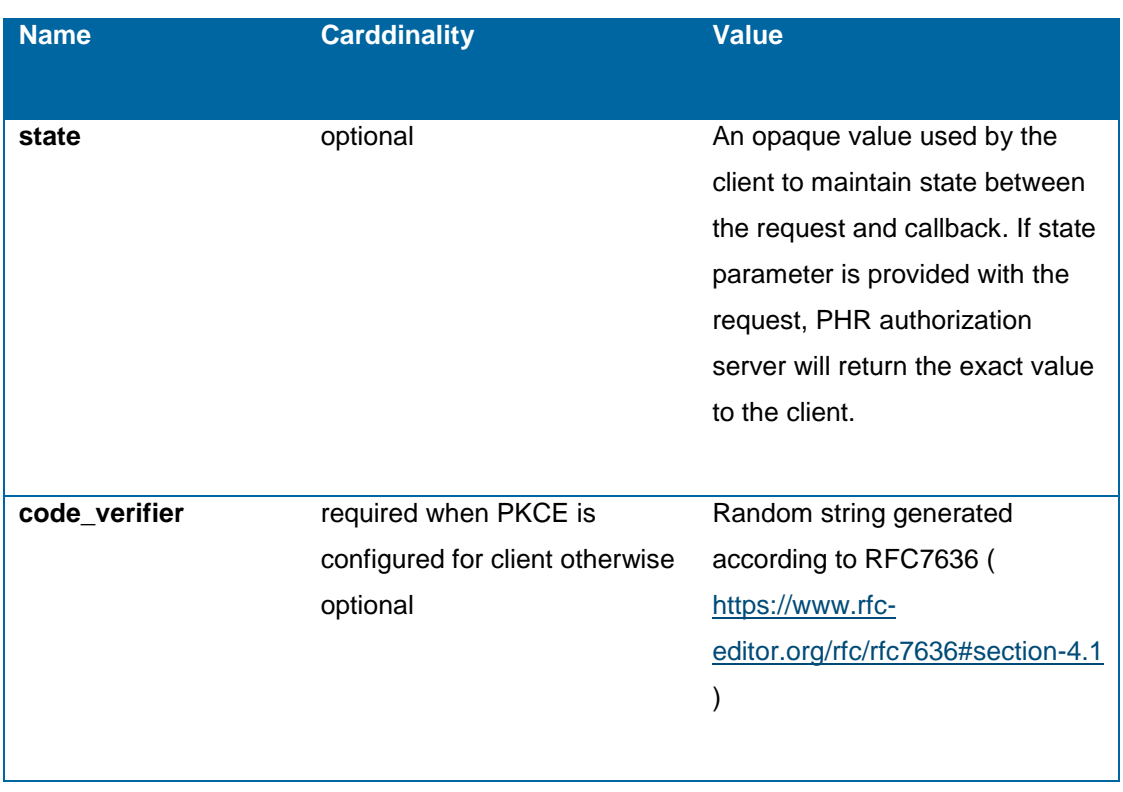

All parameters MUST be "application/x-www-form-urlencoded" formatted as defined in the Appendix B of [RFC6749]. The following is an example of the token request (with line wraps within values for display purposes only):

POST https://phrauth-token.kanta.fi/phr-authserver/token HTTP/1.1 Content-Type: application/x-www-form-urlencoded

grant\_type=authorization\_code

&code=4lKCd5

&state=adfh56kiwshti2k4

&redirect\_uri=https%3A%2F%2Flocalhost

&client\_id=4393ab31-7753-472b-af74-dcb8b7b64c93

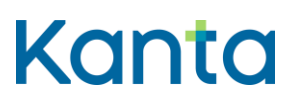

Authorization guide PHR 4.10.2021

> &client\_assertion\_type=urn%3Aietf%3Aparams%3Aoauth%3Aclient-assertion-type%3Ajwtbearer

&client\_assertion=eyJhbGciOiJFUzI1NiJ9.eyJzdWIiOiI0MzkzYWIzMS03NzUzLTQ3MmItYW Y3NC1kY2I4YjdiNjRjOTMiLCJhdWQiOiJodHRwczpcL1wvcGhyLWF1dGguaWcua2FudGEu ZmlcL3Boci1hdXRoc2VydmVyLXNhbmRib3hcLyIsImtpZCI6IjZhODc0N2UxLWNkMWYtNGE xMi1iNDE3LWMxNTFlYmRhZTY4YyIsImlzcyI6IjQzOTNhYjMxLTc3NTMtNDcyYi1hZjc0LWRj YjhiN2I2NGM5MyIsImV4cCI6MTQ5NTExNjY3MywiaWF0IjoxNDk1MTE2MzczLCJqdGkiOiJl MmYwYTkxNS02ZjhiLTQ4NzYtYmU5Ny03NjYwNzU2ZWU1YmYifQ.9UL58yw4mxrQUGwb CdZjqDwsYWEkNY\_\_EWFtU0vuJTrewNxnDT36fajlx6aXlXZQm7zJjk7497XTVSNdR9fUog

The PHR authorization server will return a JSON structure that includes an access token or a message indicating that the authorization request has been denied.

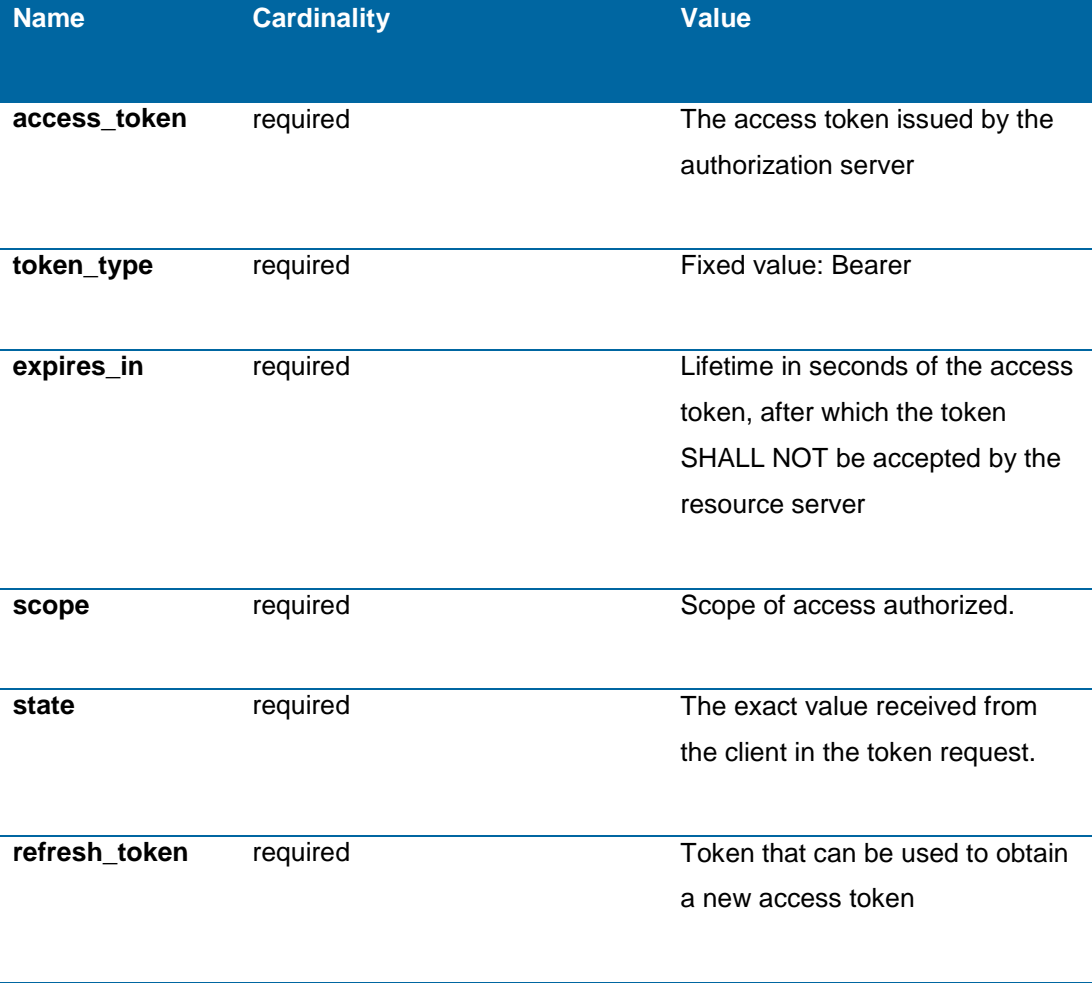

The JSON structure includes the following parameters:

#### **Instruction**

Authorization guide

PHR 4.10.2021

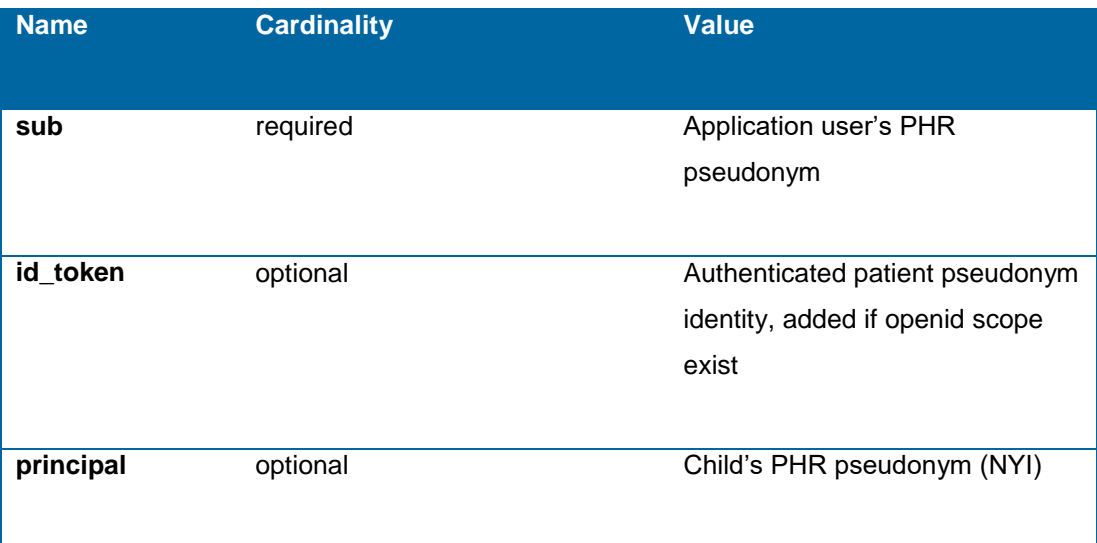

{

"access\_token":"eyJhbGciOiJSU...8h0eQ",

"token\_type":"Bearer",

"expires\_in":3599,

"scope":"patient/Observation.read+patient/Observation.write+openid",

"sub": "44a12254-b28d-42f9-8bec-4a468473ef9f",

"refresh\_token":"eyJhbGciOiJSUzI1NiI...ZGFicmE=",

"id\_token":"eyJhGciOiJSUzI1NiI...ESL0eIX7eg1\_DA"

"state":"adfh56kiwshti2k4"

}

### **Instruction**

Authorization guide PHR 4.10.2021

> The access token is used in all calls to the resource server to obtain resources. The token parameter shall be sent as the Bearer http-header to the FHIR resource server as defined in section 2.1 in RFC6750.

> In addition to the access token native app for personal use need to use similar client assertion JWT token to authenticate with the resource server. It should be sent in the header PhrJWTAuthentication.

### <span id="page-30-0"></span>6 Client for professional use

This profile is used when the application user is a healthcare professional. When this profile is used the user isn't authenticated with Suomi.fi authentication service, the responsibility for authenticating the application user is in the client or in the EHR if the client is integrated to EHR system.

Also in this profile the application user doesn't give consent to the client to use PHR information because the information that is handled isn't user's own information. Access to the information is granted by the resource owner (citizen) with separate consent.

This profile is somewhat similar to Argonaut project's draft "Cross-Organization Data Access Profile". JWT used for authorization grant is similar, but the organization's authorization server is authenticated with mutual TLS instead of authentication JWT which is used in the Argonaut's model.

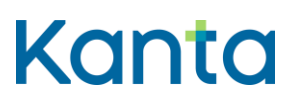

Authorization guide

PHR 4.10.2021

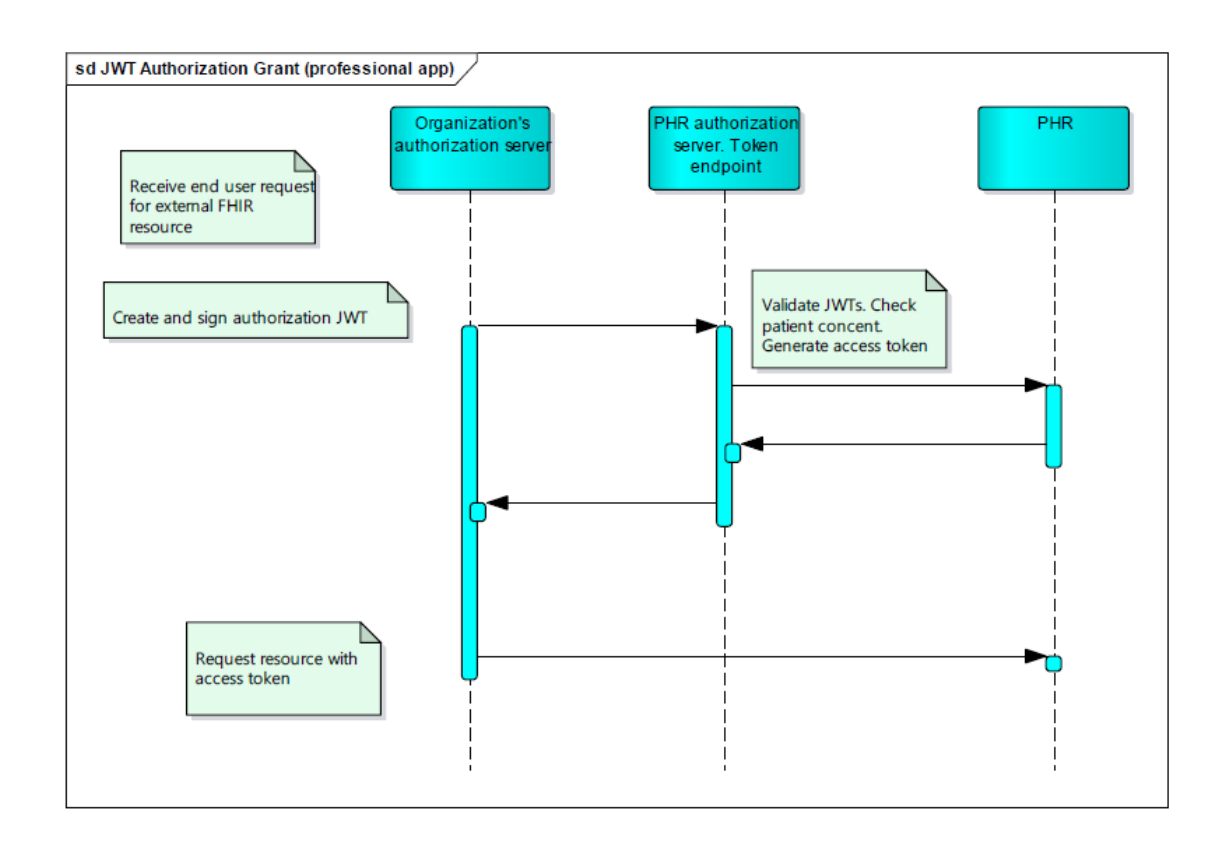

#### *Figure 6 JWT Authorization Grant*

In professional application use cases, the application or EHR is responsible for authenticating the user. The organization's authorization server sends JWT to the PHR authorization endpoint. PHR authorization server validates JWT and generates the access token which is eventually returned to the organization. The access token is used within the resource request.

#### <span id="page-31-0"></span>6.1 Token request

The authorization request is a JWT, as defined in RFC7519 and contains the details the PHR authorization server will need to know in order to mediate the request for access to a FHIR resource. The HTTP parameters for transporting the authorization JWT from the organization's authorization server to the PHR authorization server's token endpoint is as defined in The OAuth Assertion Framework RFC7521, with the following specific parameter values and encodings.

The value of the "grant\_type" MUST BE "urn:fi:kela:kanta:phr:oauth:grant-type:finnish-phrjwt".

The value of the "assertion" parameter MUST contain a single authorization JWT.

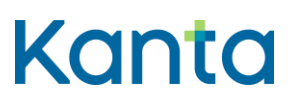

Authorization guide PHR 4.10.2021

Example

POST https://phrauth.kanta.fi/phr-authserver/token HTTP/1.1

grant\_type=urn%3Afi%3Akela%3Akanta%3Aphr%3Aoauth%3Agrant-type%3Afinnish-phrjwt&redirect\_uri=https%3A%2F%2Flocalhost&client\_id=ProfessionalClientExample&assertio n=eyJhbGciOiJub25lIiwidHlwIjoiSldUIn0.eyJpc3MiOiJQcm9mZXNzaW9uYWxDbGllbnRFeG FtcGxlIiwic3ViIjoidGVyaGktMTIzIiwiYXVkIjoiaHR0cHM6Ly9waHJhdXRoLmthbnRhLmZpL3B oci1hdXRoc2VydmVyLyIsInJlcXVlc3RlZF9yZWNvcmQiOiIyNDA0OTctOTA3MCIsInJlcXVlc3 RlZF9zY29wZXMiOiJwYXRpZW50L09ic2VydmF0aW9uLnJlYWQrcGF0aWVudC9PYnNlcnZ hdGlvbi53cml0ZSIsInJlcXVlc3RpbmdfcHJhY3RpdGlvbmVyIjp7InJlc291cmNlVHlwZSI6IlByY WN0aXRpb25lciIsImlkZW50aWZpZXIiOlt7InN5c3RlbSI6IjEuMi4yNDYuNTM3LjI2IiwidmFsd WUiOiIwMDAwMTIzMTIzMTIzIn1dLCJuYW1lIjp7InRleHQiOiJUZXN0UHJhY3RpdGlvbmVyIn 0sInByYWN0aXRpb25lclJvbGUiOlt7Im1hbmFnaW5nT3JnYW5pemF0aW9uIjp7InJlc291cmN lVHlwZSI6Ik9yZ2FuaXphdGlvbiIsImlkZW50aWZpZXIiOlt7InN5c3RlbSI6InVybjpvaWQ6MS4y LjI0Ni41MzcuNi4yMDIuMjAwOCIsInZhbHVlIjoiMS4yLjI0Ni41MzcuMTIzNTY3ODkwIn1dLCJu YW1lIjoiSGVhbHRoY2FyZVRlc3RPcmdhbml6YXRpb24ifX1dfSwicmVhc29uX2Zvcl9yZXF1Z XN0IjoiMS4yLjI0Ni4xMjM1Njc4OTAiLCJleHAiOjE0OTUxMTcyOTcsImtpZCI6Ijc4OTAiLCJqd GkiOiJzb21lLXVuaXF1ZS1ub25jZS1hYmMiLCJpYXQiOjE0OTUxMTcyNDd9.

PHR authorization checks care relationship according to encounter oid and that the user has given consent.

The authorization JWT contains claims relating to the resource being requested (e.g., FHIR patient resource, data scope, requesting practitioner, reason) and claims necessary to help ensure the security of the exchange (expiration time, issuer, subject, a token identifier; see RFC7523 for details).

Following table presents parameters used in authorization JWT:

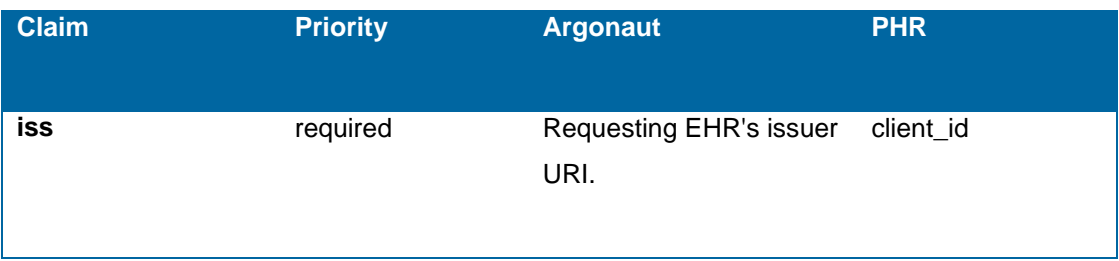

#### **Instruction**

Authorization guide

PHR 4.10.2021

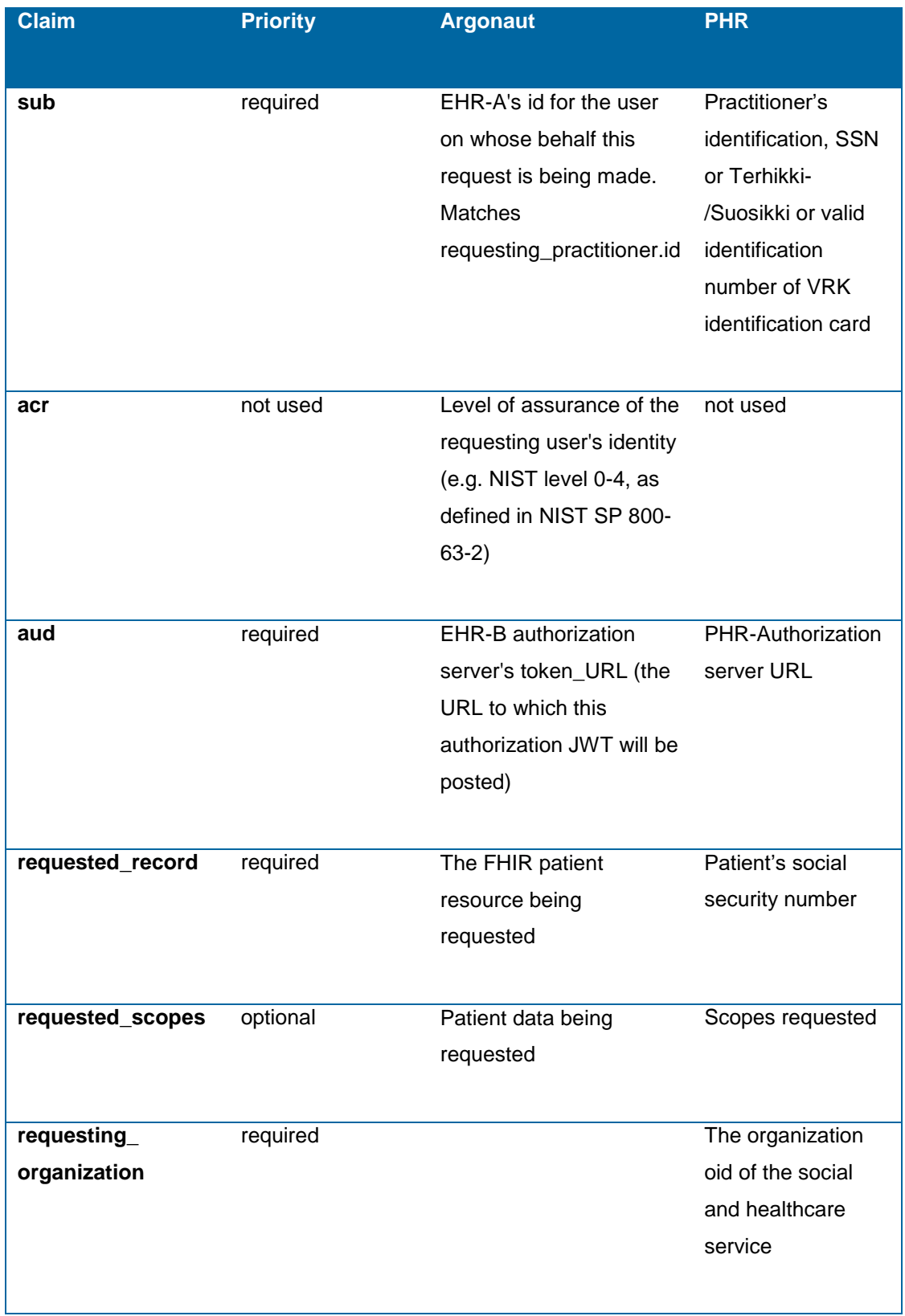

#### **Instruction**

Authorization guide

PHR 4.10.2021

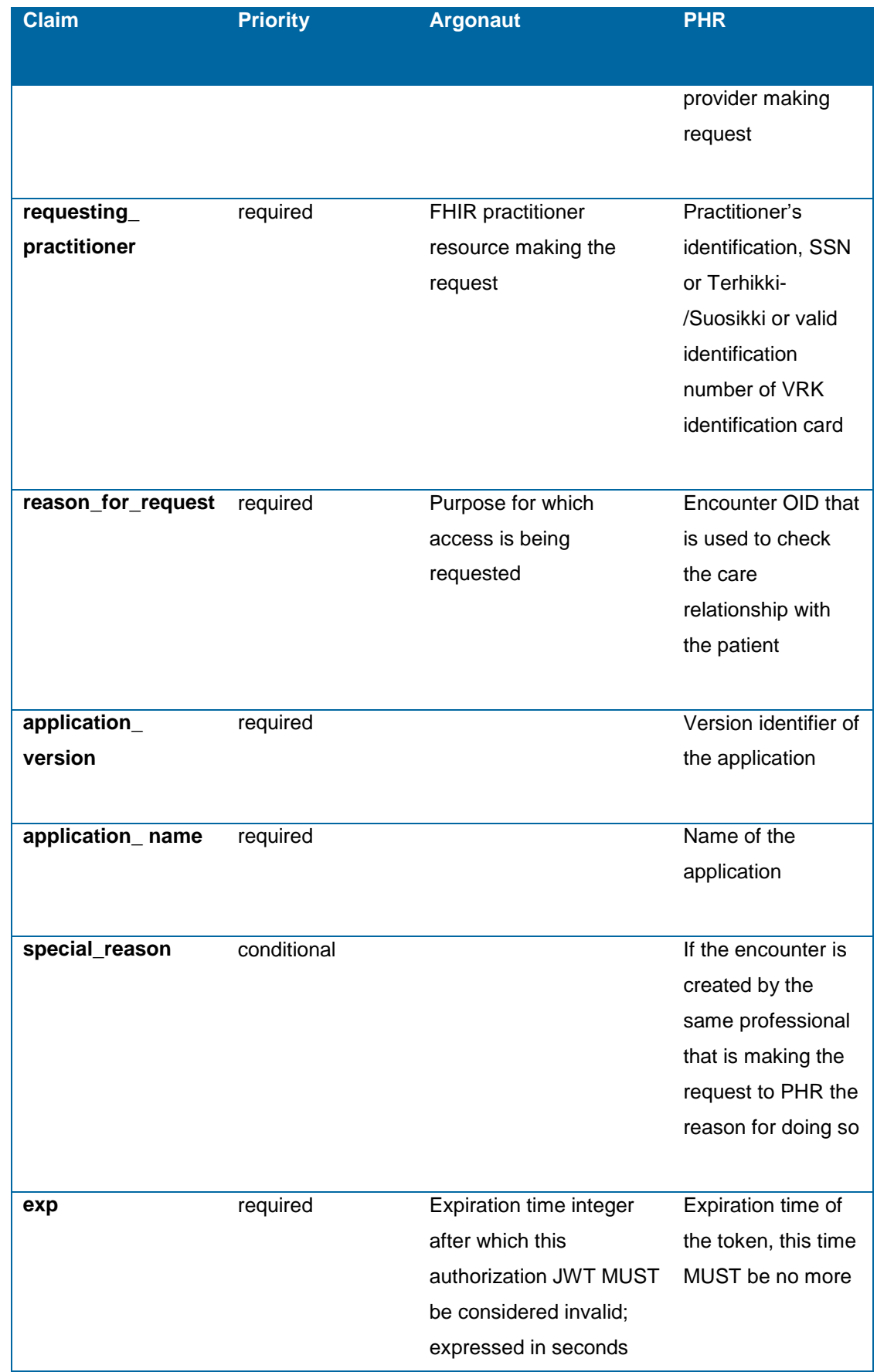

#### **Instruction**

Authorization guide

PHR 4.10.2021

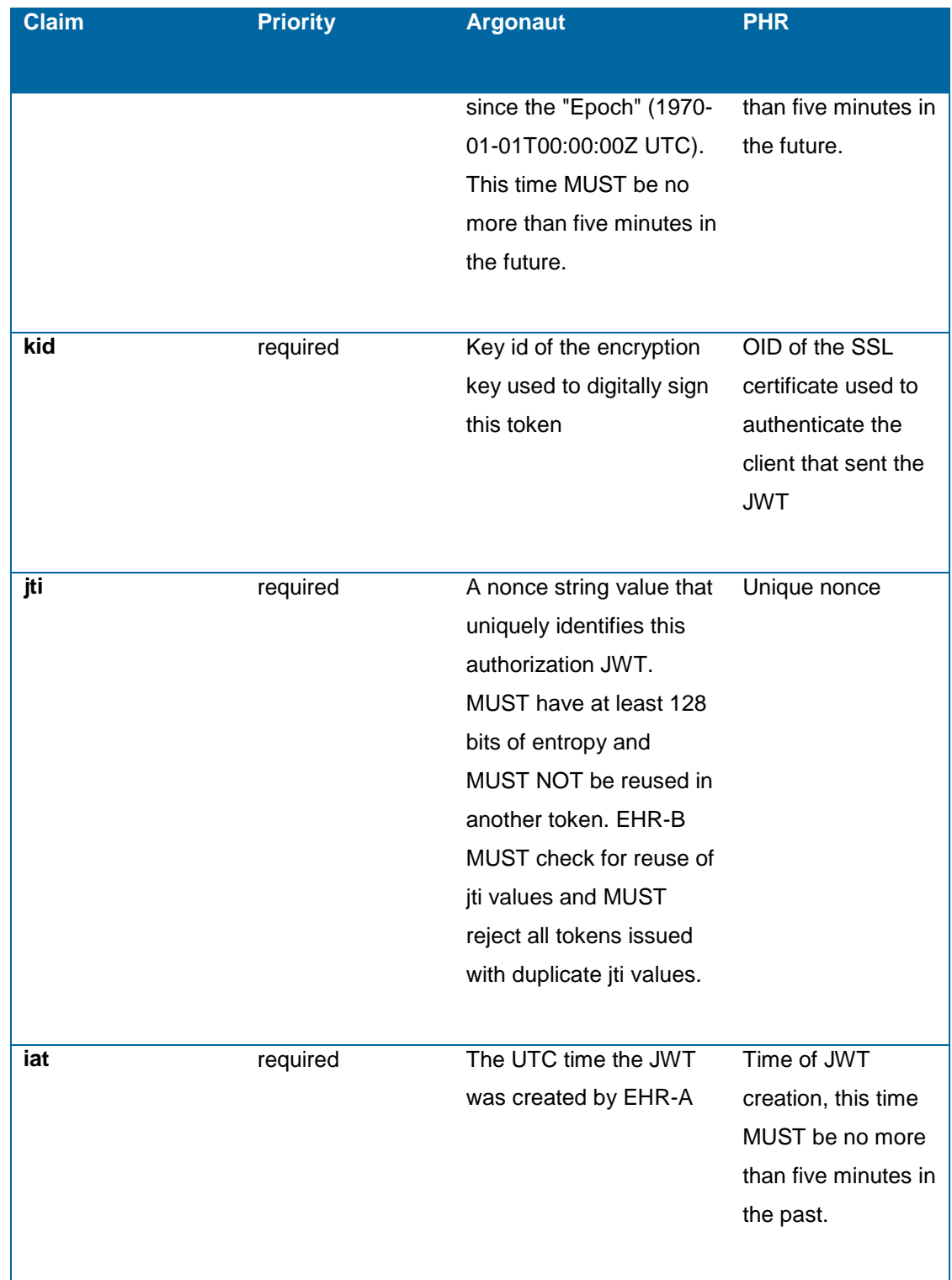

Example of the JWT

#### **Instruction**

Authorization guide

PHR 4.10.2021

"iss": "ProfessionalClientExample",

"sub": "terhi-123",

"aud": "https://phrauth.kanta.fi/phr-authserver/",

"requested\_record": "240497-9070",

"requested\_scopes": "patient/Observation.read+patient/Observation.write",

"requesting\_practitioner": "0000123123123",

"requesting\_organization": "1.2.246.123123123",

"application\_version": "1.0",

"application\_name": "Phr Professional Client for Company",

"reason\_for\_request": "1.2.246.123567890",

"exp": 1495117297,

"kid": "7890",

"jti": "some-unique-nonce-abc",

"iat": 1495117247

}

#### <span id="page-36-0"></span>6.2 Access token response

The PHR authorization server returns either a JSON structure that includes an access token, as defined in RFC6749 and RFC6750, or a message indicating that the authorization request has been denied.

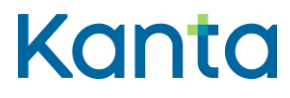

Authorization guide

PHR 4.10.2021

The JSON structure includes the following parameters:

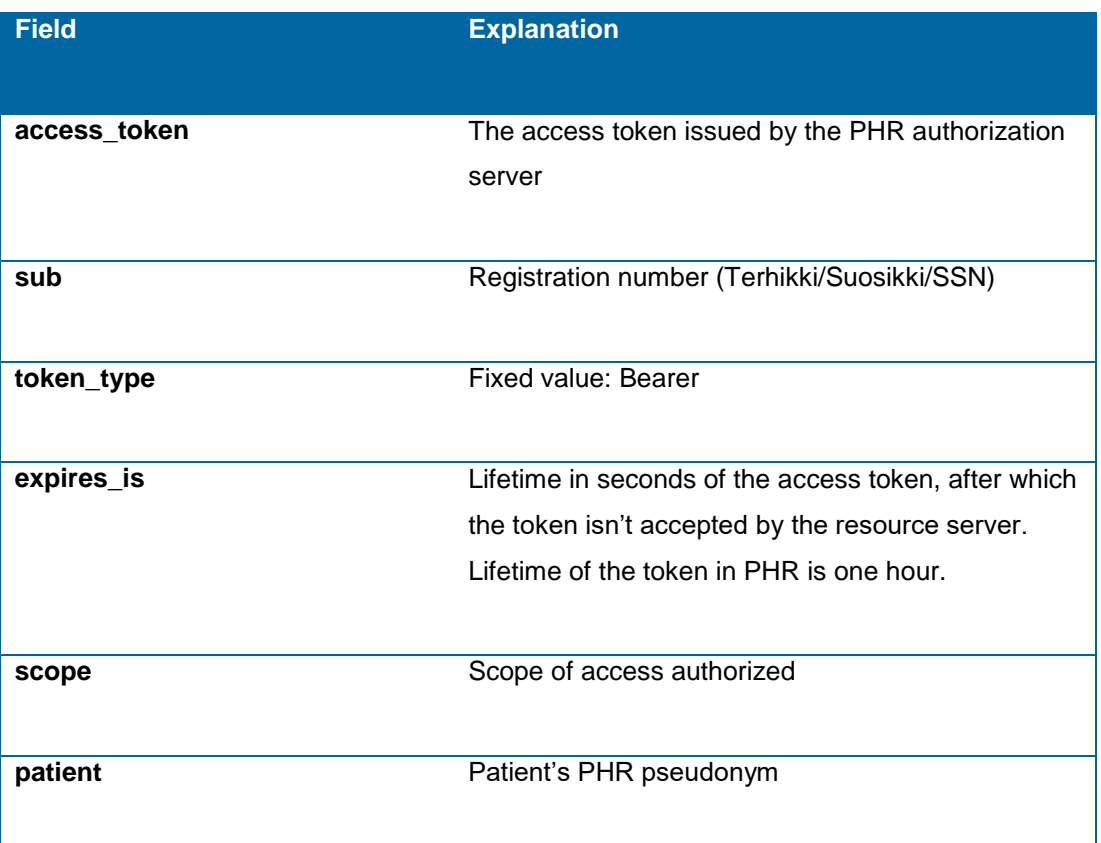

### <span id="page-37-0"></span>7 Supported scopes in Finnish Kanta PHR

Scopes supported by the Finnish Kanta PHR can be divided into the scopes that grant access to specific FHIR resources stored on the resource server and to scopes that allow applications to obtain other information and keep the authorization active.

### <span id="page-37-1"></span>7.1 User scopes for data access

Scopes than can be granted to access resources on the resource server are defined similarly to SMART on FHIR scopes.

To read a resource you need to have the patient/Resource.read –scope. For writing, updating and deleting the resource patient/Resource.write scope is needed. A scope is needed only for the main resource type, contained resources that are inline in the resource to be read or written follow the scope of the resource that they are part of. Referenced resources are subject of the scope of their respective type.

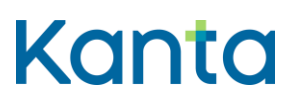

Authorization guide PHR 4.10.2021

> All requested scopes that can be authorized by user to the application, need to be registered for the application at the registration time. Only registered scopes are allowed to request authorization for. All scopes that are included in the access token need to be authorized by the user.

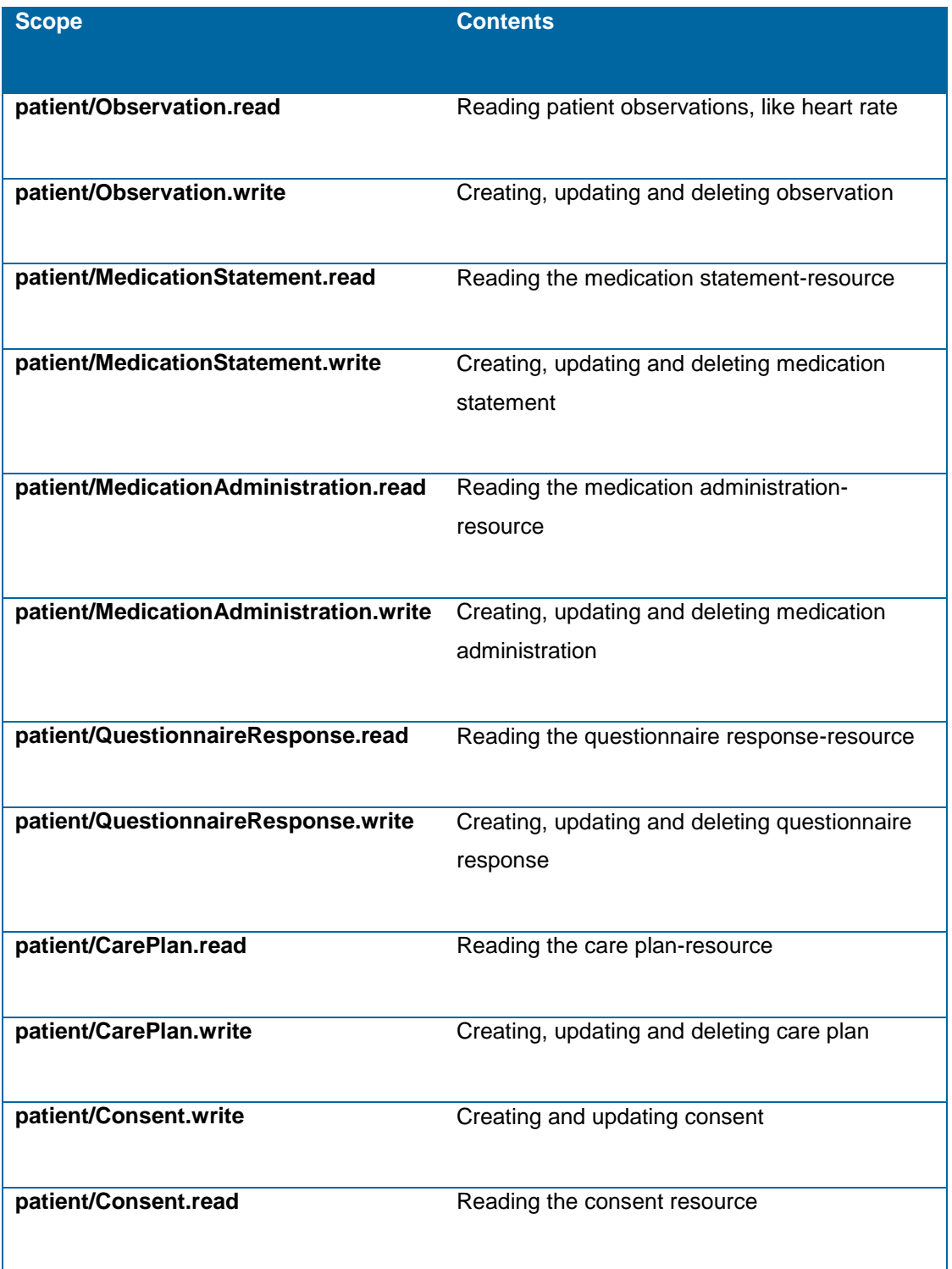

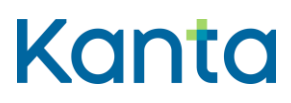

Authorization guide

PHR 4.10.2021

### <span id="page-39-0"></span>7.2 Non user-specific scopes

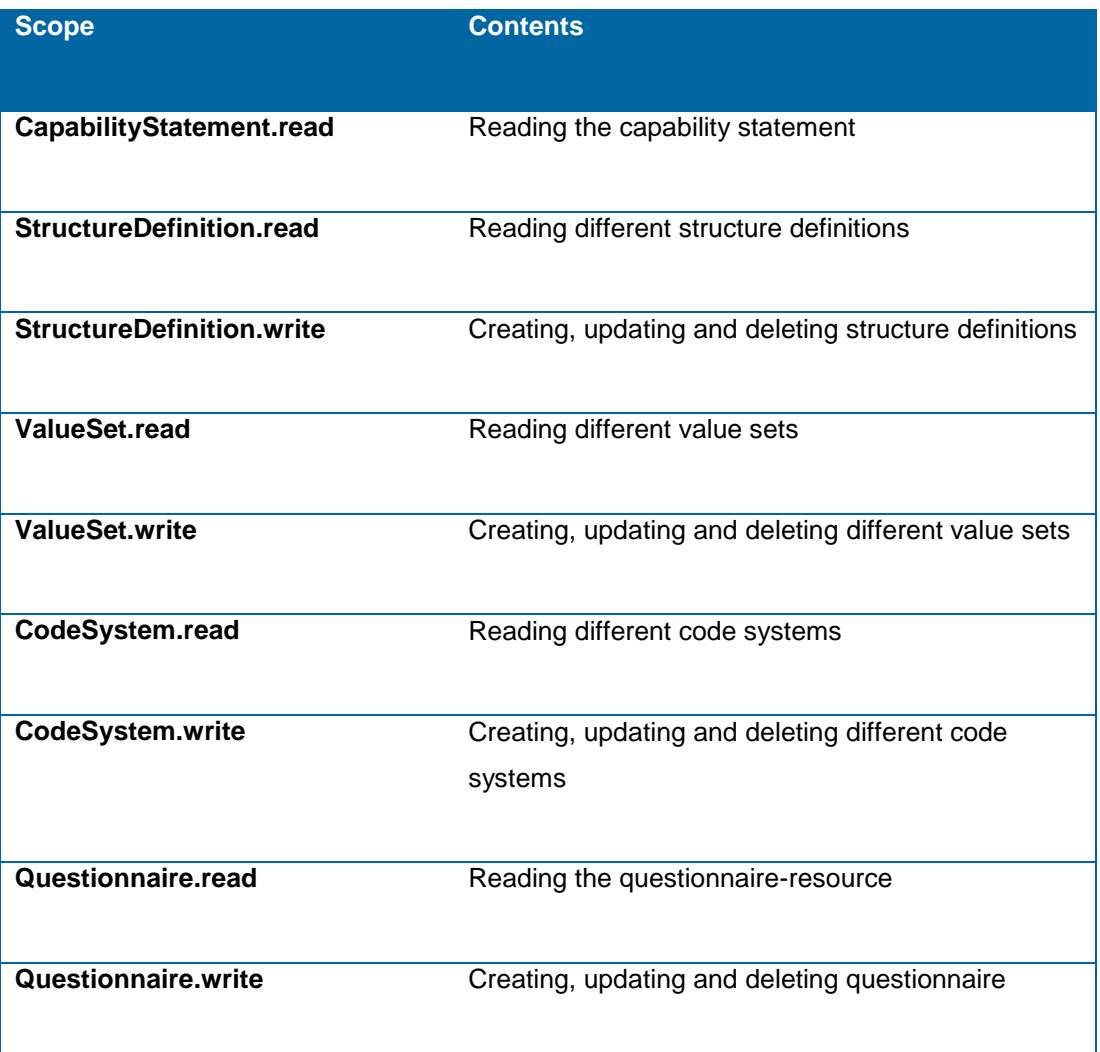

### <span id="page-39-1"></span>7.3 Techical scopes

There are in addition the user scopes that provide access to protected resources on the server some more technical scopes. These are the "offline\_access" scope and "openid" scope.

The "offline\_access" is defined in OpenId Core specification and enables the client to request new access token after expiration using the refresh token granted at the authorization time. The "openid" is defined in OpenId core specifications and enables the client to identify the user.

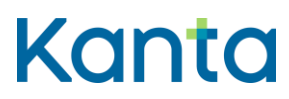

Authorization guide PHR 4.10.2021

### <span id="page-40-0"></span>8 Security considerations

All transactions MUST be protected in transit by TLS as described in BCP195 [BCP195].

All clients MUST conform to applicable recommendations found in the Security Considerations sections of [RFC6749] and those found in the OAuth 2.0 Threat Model and Security Considerations document [RFC6819].

All clients MUST conform to applicable recommendations in the OWASP Mobile security project's Secure Mobile Development Guidelines [OWASP].

### <span id="page-40-1"></span>9 References

[RFC6749] Hardt, D. The OAuth 2.0 Authorization Framework, RFC 6749, DOI 10.17487/RFC6749, October 2012.

[RGC6819] T. Lodderstedt, M. McGloin, P. Hunt.OAuth 2.0 Threat Model and Security Considerations, RFC6819. January 2013.

[RFC7517] M. Jones. JSON Web Key (JWK), RFC 7517. May 2015.

[RFC7591] OAuth 2.0 Dynamic Client Registration Protocol

[OWASP] OWASP Mobile Security Project, Mobile Application Coding Guidelines https://www.owasp.org/index.php/OWASP\_Mobile\_Security\_Project#tab=Secure\_Mobile\_De velopment

[DIONA] https://tools.ietf.org/html/draft-ietf-oauth-native-apps-03

[RFC7523] M. Jones, B. Campbell, C. Mortimore. JSON Web Token (JWT) Profile for OAuth 2.0 Client Authentication and Authorization Grants. RFC 7523. May 2015.

[ARGONAUT] Argonaut Project. Cross-Organization Data Access Profile. Working draft of a OAuth 2.0 profile to support the EHR-to-EHR use case. December 2015. https://github.com/smart-on-fhir/smart-on-fhir.github.io/wiki/cross-organizational-auth

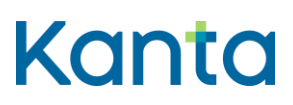

Authorization guide PHR 4.10.2021

> [CONNECTCORE] N. Sakimura, J. Bradley, M. Jones, B. de Medeiros, C. Mortimore. OpenID Connect Core 1.0 incorporating errata set 1. November 2014. http://openid.net/specs/openid-connect-core-1\_0.html

[BCP195] Y. Sheffer, R. Holz, P. Saint-Andre. Recommendations for Secure Use of Transport Layer Security (TLS) and Datagram Tarnsport Layer Security (DTLS). May 2015.

[SUOMI.FI] https://www.suomi.fi/page/about-eidentification

Mutual X.509 Transport Layer Security (TLS) Authentication for OAuth Clients https://tools.ietf.org/html/draft-campbell-oauth-tls-client-auth-00